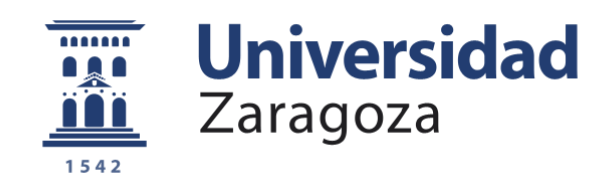

# Trabajo Fin de Grado

# Diseño y evaluación de estrategias de picking en un almacén tipo plataforma de distribución

Autor

## Arturo Rubio Ramírez

Directora

Mª José Oliveros Colay

Escuela de Ingeniería y Arquitectura

2020

#### <span id="page-2-0"></span>**Resumen.**

Es trabajo surge del interés en las cadenas de suministro y en su gran importancia en el mercado global actual. Los almacenes son elementos fundamentales en la logística y en dichas cadenas de suministro. Los centros de distribución son un tipo de almacén de tránsito y dedicados a abastecer no solo este mercado global, sino también para regular las cadenas de montaje con políticas de mantener los mínimos stocks posibles. Ya desde hace tiempo se han desarrollado diversos estudios enfocados a la problemática de los almacenes, donde se incluye este proyecto.

En primer lugar, se establece una visión global del contexto del trabajo y de los motivos por los que se ha realizado, introduciendo algunos de los problemas generales que engloban este tipo de estudios. Tras definir los objetivos y el alcance del proyecto, se va a realizar una revisión bibliográfica amplia de estos trabajos que se han ido desarrollando durante los últimos años. Esta es una parte importante del proyecto, ya que hay una gran variedad de trabajos a filtrar para que nos sean de utilidad.

La siguiente parte, que se realiza de manera complementaria a la revisión bibliográfica, es el estudio del modelo de simulación de almacén. Esta parte engloba el aprendizaje tanto del programa WITNESS como de las características del modelo. Una vez adquiridos estos conocimientos, el siguiente paso que puede considerarse como el más importante, es centrar las ideas que se quieren estudiar y desarrollar el proceso para evaluarlas.

El almacén modelizado y simulado es un centro de distribución que consiste en una nave que contiene estanterías para palets. El centro alberga una gran variedad de referencias y cantidad de éstas. La mercancía entra en palets completos que se ubican en las estanterías. La mayoría de las salidas de los productos son en forma de picking de unidades sueltas, y en algunos casos en palets completos. Estos procesos los realizan operarios con ayuda de carretillas elevadoras y recogepedidos.

Para evaluar el comportamiento de las diferentes estrategias en los procesos del almacén, se ha creado un benchmark adaptado para este proyecto compatible con el modelo de simulación. Se han realizado simulaciones con diversos escenarios que recogen las alternativas a evaluar. El último paso es analizar los resultados en función de los indicadores más adecuados programados para obtener conclusiones sobre las estrategias más adecuadas en función de las características del problema.

## Índice

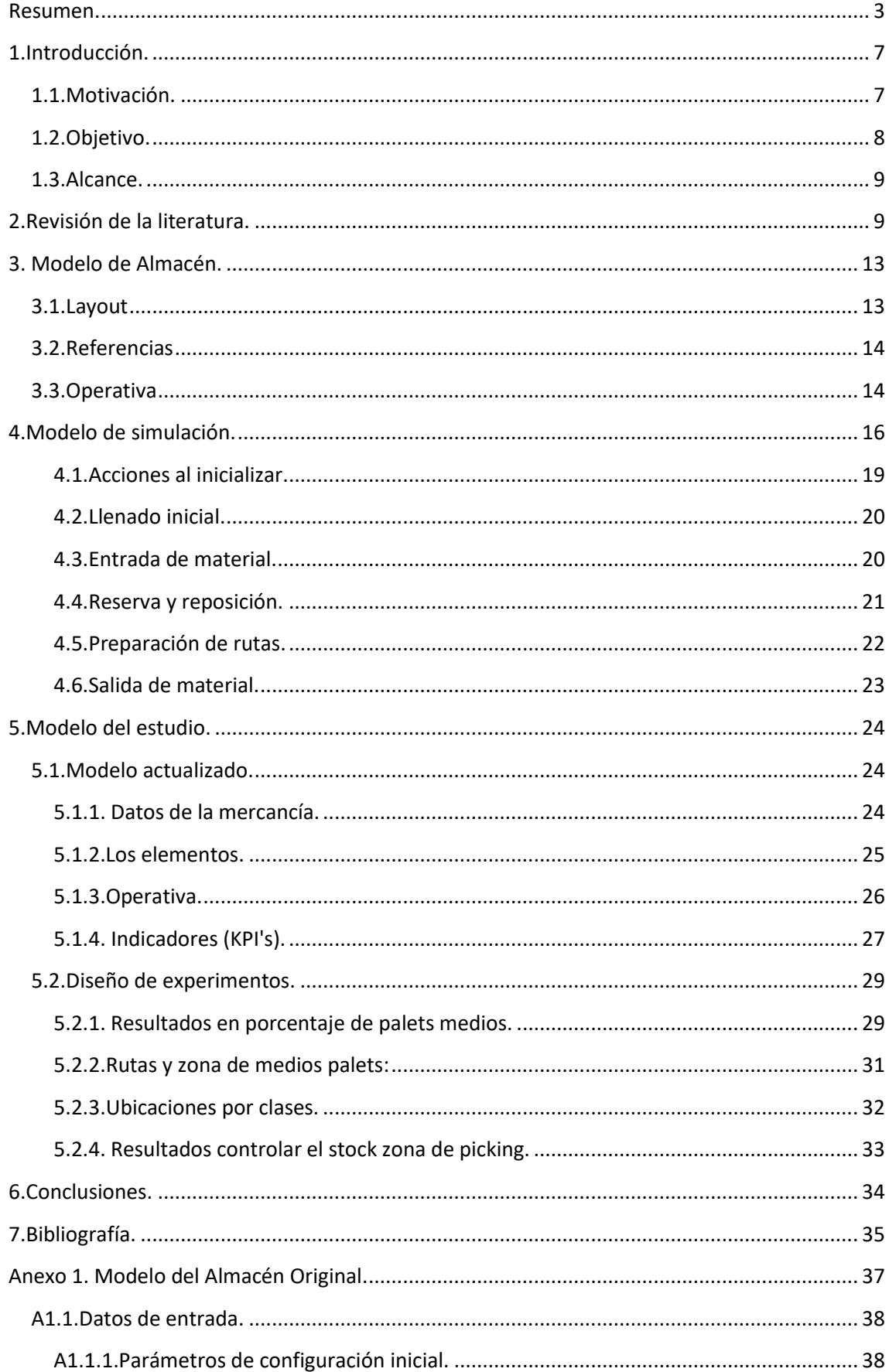

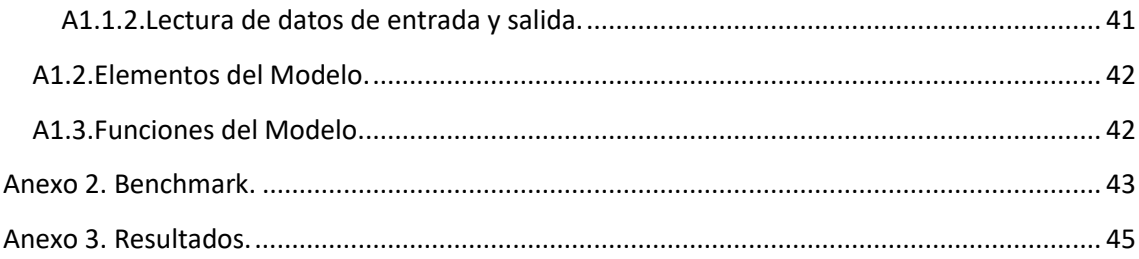

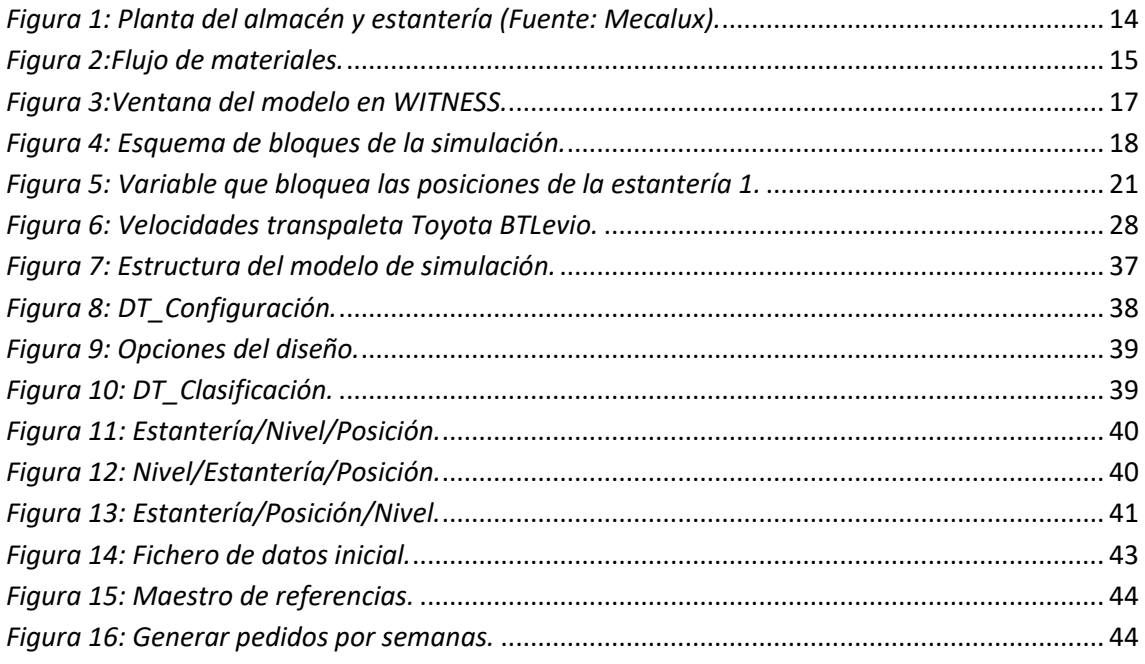

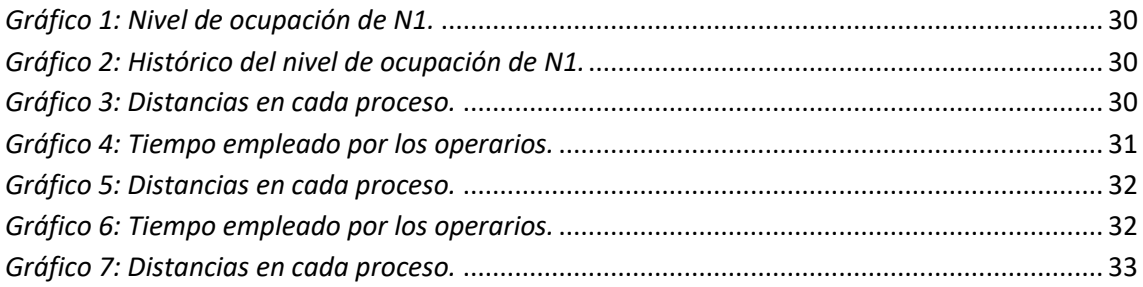

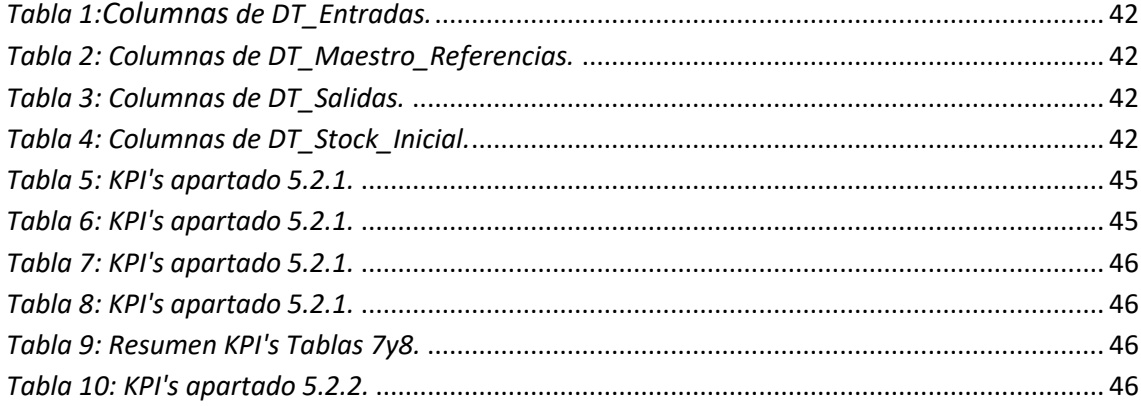

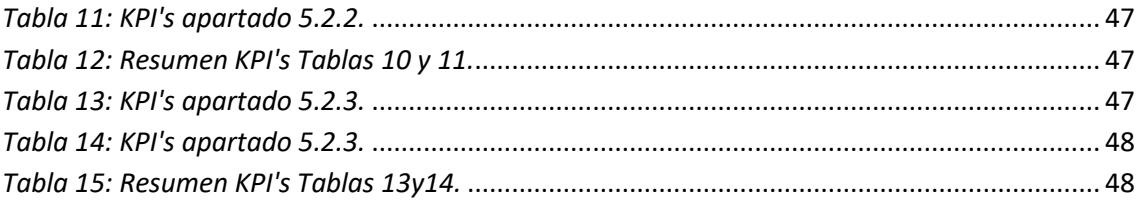

## <span id="page-6-0"></span>**1.Introducción.**

En primer lugar, se va a explicar los motivos para la realización de este trabajo fin de grado, así como sus objetivos y el alcance que va a tener.

## <span id="page-6-1"></span>**1.1.Motivación.**

Los almacenes son elementos fundamentales de la logística y de la cadena de suministro, ya sea para abastecer el mercado o para regular las cadenas de montaje. Además, el rendimiento en las operaciones de un almacén afecta significativamente a la eficiencia general de toda la cadena de producción a la que pertenecen. Por ello, los estudios enfocados a la problemática de los almacenes han centrado, desde hace muchos años, el interés de investigadores dedicados a mejorar los procesos productivos.

El interés en los procesos de los almacenes ha ido creciendo en estos últimos años, con un incremento notable de los estudios y por ende de los recursos dedicados a la investigación en este campo. Esto se debe a diversos motivos, uno de ellos es la gran importancia que hoy en día han tomado los centros de distribución debido al mercado global y el ingente aumento de repartos a domicilio. Otro es la política de muchas cadenas de montaje de mantener los menores stocks posibles tanto de productos acabados como de suministros (Just in Time); en estos casos es muy importante tener los suministros a tiempo y para ello los centros de distribución son fundamentales. Otro motivo con un enfoque diferente, son las posibilidades que ofrecen las nuevas tecnologías para la gestión e investigación de estos centros de distribución. Esta tecnología también facilita los estudios sobre esta temática, facilitando la parametrización de modelos reales o mediante modelos de simulación como en el caso de este estudio.

Los centros de distribución han adquirido tamaños inmensos y grandes capacidades de almacenamiento con el objetivo de reducir los gastos y facilitar la operativa a todo tipo de envíos. Son muchas las empresas que requieren de estos servicios logísticos, de transporte y almacenamiento en almacenes de tránsito. Por ello la competencia entre ellas está muy ligada a los tiempos de entrega y la eficacia en los envíos, ya que en muchos casos los productos son similares. Los procesos que realizan pueden parecer sencillos, pero en almacenes que contienen cientos o miles de referencias diferentes con cantidades variables la labor se complica, sobre todo cuando los pedidos que cada día se reciben son muy dispares y en gran cantidad.

Las diferencias entre ellos radican en la variedad de referencias que contiene cada uno y en la cantidad de estas, ya que en un centro de distribución la labor de consolidación o desconsolidación de ciertas mercancías es más importante que la propia función de almacenaje. Esta doble función es lo que diferencia a este tipo de almacenes y que lo diferencian del almacén tradicional, y lo que complica su operativa con respecto a este.

Como ya se ha dicho, en muchos casos la labor de estos centros es la de distribuir los productos de otras empresas, y en la mayoría de los casos con mercancías de todo tipo. Por ello, hoy en día la mayoría de los almacenes se organizan con sistemas de gestión de almacenes (SGA) que son sistemas informáticos encargados de dirigir todo el funcionamiento del almacén. Otros muchas además también tienen automatizado los sistemas de extracción del almacén utilizando miniloads, que son robots-grúa que depositan y extraen los productos automáticamente. Pero en muchos casos el buen funcionamiento y la eficiencia sigue dependiendo de la buena gestión de la mano de obra.

En los almacenes que no disponen de estos sistemas, los pedidos tienen que ser extraídos por operarios de la zona de preparación de pedidos o de picking. Esta actividad recolectar productos del almacén es la preparación de pedidos, y incluso ordenada por un SGA, encuentra varias complicaciones en lo relativo a tiempos de extracción y distancia recorrida. El proceso de picking a menudo se considera como el proceso de almacenaje más importante y complicado por ello es la parte a la que se dedican la mayoría de los estudios destinados a mejorar lo operativa en los almacenes.

#### <span id="page-7-0"></span>**1.2.Objetivo.**

El objetivo de este TFG es la evaluación de diferentes alternativas en el proceso operativo de un almacén. Para que esta evaluación se pueda realizar de manera cuantitativa, se ha diseñará y programará un modelo parámetrico de simulación en Witness que recoja las diferentes alternativas y tamaños de almacén.

Como ya se ha comentado, el proceso que más esfuerzo requiere en un almacén es el picking, que será donde esté centrado el estudio. A la hora de evaluar el picking, uno de los problemas fundamentales es el nivel de ocupación de los palets, cuando estos se quedan con pocas unidades y no sirven para preparar nuevos pedidos por lo que ocupan ubicaciones y no ofrecen material disponible. Este es el principal problema sobre el que se pretende aportar mejoras. Para ello se valorarán diferentes alternativas tanto de operativa como en posibles cambios en la configuración del almacén y de las referencias.

Para conseguir un trabajo fin de grado que se adapte a un estudio de estas características, se van a desarrollar una serie de objetivos que en su conjunto formen el proceso del estudio. En primer lugar y de forma básica, se debe realizar un estudio previo sobre todos los aspectos de los almacenes hoy en día, como sus diferentes tipos y sus procesos operativos. Con estos conocimientos, la siguiente parte del estudio previo será la de revisar diferentes estudios lo más similares posibles a lo que queremos realizar. Esta revisión bibliográfica de estudios prácticos además de enseñarnos las metodologías habituales de este tipo de evaluaciones, nos muestra qué campos han sido más estudiados y cuáles son las ideas más habituales en estos estudios de almacenes.

De manera complementaria a estos estudios previos, se realizará el proceso de aprendizaje del modelo de simulación de almacén. Este trabajo parte de un modelo original que a su vez se ha utilizado en otros estudios. El aprendizaje y dominio de este modelo, así como su renovación, se ha desarrollado de forma paralela a la revisión de la literatura. Ya que conociendo bien el modelo sobre el que se va a trabajar se puede hacer un mejor uso de la bibliografía además de que es necesario para focalizar y desarrollar este estudio.

#### <span id="page-8-0"></span>**1.3.Alcance.**

Un estudio de simulación sobre un proceso tan amplio como es la operativa de una plataforma de distribución, tiene gran cantidad de posibilidades para evaluar. Por ello una vez definidos los objetivos de aprendizaje y de mejora de un proceso real, vamos a enumerar teniendo en cuenta las partes de este trabajo fin de grado hasta donde vamos a llegar en cada una de ellas.

1. Revisión de la literatura referida a la operativa de almacenes y más concretamente del picking. Se valorarán diferentes estudios en este campo, sacando conclusiones que nos sean útiles para el trabajo posterior.

2. Se establecerá un benchmark adecuado para el estudio. Buscaremos datos de pedidos reales de un almacén que podamos adaptar a nuestro modelo y que den un mejor valor a nuestros resultados.

3. Se adaptará y actualizará un modelo de almacén en WITNESS a nuestro caso concreto y se programará las nuevas características del modelo. Se explicarán las alternativas escogidas y el porqué de estas.

4. Desarrollo de un diseño de experimentos para valorar la influencia de las diferentes variables. Las conclusiones se sacarán a partir de la comparativa entre diferentes escenarios, por lo que está parte definirá cada uno de ellos.

5. Evaluación de resultados y conclusiones sobre cuáles son las estrategias más adecuadas para mejorar la eficiencia del almacén simulado. Dentro de las conclusiones se valorará que partes podrían quedar para futuros estudios.

## <span id="page-8-1"></span>**2.Revisión de la literatura.**

En primer lugar, es necesario completar de una manera más amplia los conocimientos de almacenes adquiridos en la parte de la asignatura Producción Industrial dedicada a ellos. En (Chackelson 2013) se crea una metodología de diseño de almacenes mediante la realización de un análisis de todos los aspectos que engloban a un almacén, como de los flujos dentro del almacén, de las diferentes áreas y de los diferentes sistemas de almacenamiento utilizados en este. Este trabajo nos sirve para profundizar de forma adecuada en el funcionamiento de todos los tipos de almacenes y en las metodologías

de análisis, que nos aporta gran valor para crear una base consistente a la hora de empezar este proyecto.

René de Koster, que es uno de los grandes investigadores en este campo, estima que el picking supone un 55% del gasto operativo total del almacén (de Koster, Le-Duc, and Roodbergen 2007). También diferencia entre los términos almacén y centro de distribución, siendo en el primero la principal función la de almacenar los productos y para el segundo la de distribuirlos (aunque en esta memoria se utilizará el término almacén para nombrar tanto a almacenes como a centros de distribución). En el estudio presenta una recopilación de los avances más destacados hasta esa fecha, estructurando el estudio del proceso de picking en diseño del layout, métodos de asignación de ubicaciones, enrutamiento, extracción de pedidos en lotes y zonificación. Esto es de gran utilidad para entender mejor el proceso de picking y ha servido para inspirar muchos estudios centrados en alguna de las estructuras definidas.

El artículo (Cakmak et al. 2012) es un ejemplo de un estudio centrado en la parte más básica de las nombradas anteriormente, el layout, y que demuestra cómo cambios sencillos pueden mejorar considerablemente la eficiencia del picking. Se basa en calcular el número de muelles de entrada y salida y el tamaño de las estanterías, así como el número de huecos. En la parte principal del estudio se proponen unas fórmulas para calcular esas características destinadas a unos tipos de almacenes concretos, que dependerían del tipo de mercancía y de los recursos del almacén como las carretillas, los operarios o el espacio disponible. Otros estudios similares al anterior también trabajan con aspectos de configuración del almacén. El artículo (Horta, Coelho, and Relvas 2016) utiliza un modelo matemático para formar grupos en diferentes zonas del almacén para los tipos de mercancías según su volumen de picking para reducir las distancias recorridas.

Una de las partes del picking en la que se centran más estudios es el enrutamiento, es decir, formular la ruta que el operario encargado de recoger las partes de un pedido sigue por el almacén, y que también es importante a la hora de introducir mercancía en el almacén. En el artículo (Žulj et al. 2018) se utilizan diferentes estrategias de extracción, añadiendo un algoritmo al programa que crea las rutas de picking. Divide los artículos en dos grupos, unos los considera ligeros y los otros pesados, esto condiciona su localización y su manera de apilarlos ya que intenta mejorar a su vez ergonomía y eficiencia del almacén. De la misma manera, en (Chabot et al. 2018) utilizan modelos matemáticos y algoritmos para calcular las mejores rutas y posibilidades de extracción de forma vertical y horizontal, ya que consideran picking en altura.

A la par que el enrutamiento, muchos estudios se centran en el procesamiento por lotes, es decir en cómo agrupar de la mejor manera los artículos no solo dentro del almacén sino también a la hora de extraerlos. En el artículo (Zhang, Wang, and Pan 2019) se estudia la correlación que existe en la demanda de ciertos artículos para mejorar mediante un método heurístico y simulado de análisis la asignación de ubicaciones para los artículos. Además este artículo nos ha proporcionado el benchmark de los flujos de salida (pedidos) de un almacén real que hemos adaptado para nuestro trabajo como se explica en el Anexo 2.

Otros estudios más actuales se han beneficiado de las conclusiones de estudios como los que se han nombrado anteriormente. Muchos de los estudios actuales se basan en mejorar casos reales mediante la simulación y aplicando alguno de los métodos propuestos por los autores anteriores. En el artículo (Yener and Yazgan 2019) estudia mejorar un almacén frigorífico añadiendo y combinando tres variaciones: primero cambia el layout del almacén para resolver unos cuellos de botella, un software que asigna posiciones a los artículos según demanda, y otro software que calcula la mejor ruta de picking. De igual forma, el artículo (van Gils et al. 2019) desarrolla una herramienta de toma de decisiones para resolver los problemas principales de la operativa de un caso real en la preparación de pedidos. Se introduce un algoritmo de búsqueda local iterado para la programación por lotes, enrutamiento y la extracción de pedidos.

En (Bottani, Volpi, and Montanari 2019) se diseña una herramienta de software para la optimización de la selección de los diferentes aspectos del proceso de picking. Para las diferentes opciones, desarrolla un amplio resumen y recopilación de la literatura en este ámbito. También organiza los procesos del picking en cinco partes: el layout, el tipo de picking, la estrategia de picking, la localización de artículos y el enrutamiento. En cada parte, se enumeran y describen las diversas opciones de diseño. Se presentan dos casos reales para mostrar cómo el enfoque propuesto se puede aplicar en la práctica mediante la aplicación de la herramienta de software. Probando las configuraciones alternativas del proceso de picking que ofrece la herramienta para ambos, demostró ser efectivo para rediseñar el proceso de picking.

Esta recopilación de las diferentes posibilidades de los procedimientos en el picking, sirve en gran parte para esquematizar y comparar algunos de los estudios vistos anteriormente. También encaja con algunas de las opciones que tenemos en el modelo de simulación original que se adaptará para este trabajo, por lo que nos ayuda a entender las opciones que podemos escoger de este modelo original para desarrollar el estudio de la mejor manera posible.

Como ya hemos dicho, partimos de un modelo de simulación de almacén que se va a actualizar y modificar para adaptarse a los casos de estudio que se van a evaluar. Por ello, conociendo las características del modelo de simulación, nos queremos centrar en mejorar la ocupación y eficiencia en el picking ya sea modificando aspectos de las estanterías y de los SKUs y dejando más a un lado la operativa en la que hemos visto

que mediante programas informáticos compuestos por algoritmos y con modelos matemáticos se obtienen buenos resultados. Algunos autores proponen modelos que pueden usarse para evaluar las dimensiones adecuadas para los elementos del almacén, como pueden ser pasillos, estanterías o huecos de estas; mientras que otros se centran en la elección de los SKU que deben almacenarse y de las características de estos.

En el artículo (Calzavara et al. 2016) dejan más a un lado los motivos económicos y evalúan ergonómicamente diferentes alternativas de picking con medios palets en altura. Mediante unos modelos evalúan el gasto energético del operario y los posibles problemas musculares generados por la repetición de determinadas posturas. El principal objetivo es comparar la diferencia entre el picking en palet completo, el medio palet en el suelo, y el medio palet elevado a la altura de medio palet (ocupando el hueco del palet entero). Según el estudio para algunos SKUs con un determinado peso si sería recomendable ponerlos en altura sin tener en cuenta su demanda.

Por otro lado, en (Calzavara et al. 2017) a una configuración similar de medios palets en altura a la que se añaden otro tipo de variaciones en las estanterías, se suma la eficiencia económica a la eficiencia ergonómica. Valora mediante modelos matemáticos los diferentes escenarios de combinación de palets completos y medios con un sistema de extracción para los medios palets que mejore la ergonomía y la velocidad en el picking manual. Cuando un palet contiene muchos SKUs de un artículo o se extraen con una frecuencia alta, es más adecuado utilizar el palet completo tradicional. Pero para los casos contrarios, las otras configuraciones de palets propuestas funcionan mejor. Sin embargo, el almacenamiento de algunos productos en los medios pallets, puede ser conveniente desde una perspectiva económica, pero desde un punto de vista ergonómico según algunas de las conclusiones del artículo que se ha explicado previo a este.

Otro estudio que tiene la misma motivación que el anterior y que podría verse como una parte o variación del mismo, es el artículo (Battini et al. 2018). Las estanterías del almacén están divididas en dos zonas, la zona de picking en el nivel del suelo de todas las estanterías, y la zona de reserva en las estanterías superiores. El documento proporciona un nuevo método para evaluar la forma más adecuada de almacenar un producto en la zona de picking, considerando la posibilidad de mantener un producto directamente en un palet o almacenarlo en pequeñas estanterías. El método se centra en comparación de los tiempos utilizados, para establecer qué artículos deben almacenarse en palets y cuáles en estanterías, con el objetivo de ahorro de espacio y tiempo. Algunas conclusiones de este estudio afirman que artículos con volumen de rotación bajo, es mejor realizar el picking en estanterías ya que tengo menos SKUs en la zona de picking ahorro espacio. De la misma forma, artículos de grandes

dimensiones o con extracciones de gran cantidad de SKUs en cada pick se almacenan mejor en palets enteros y para el caso contrario en las estanterías.

A la hora de evaluar el picking en nuestro modelo, uno de los problemas fundamentales es el nivel de ocupación de los palets, cuando estos se quedan con pocas unidades y no sirven para preparar nuevos pedidos por lo que ocupan ubicaciones y no ofrecen material disponible. Como hemos visto en algunos de estos artículos, además de la ocupación, otros KPIs importantes son los tiempos y las distancias que recorren los operarios en el almacén, y que pueden ser optimizados mediante cambios en la configuración de la zona de picking. En este estudio trabajaremos con algunos de los aspectos que hemos visto en estos artículos, como la utilización de palets enteros y de medios palets, y aspectos de la localización de estos dentro de la zona de picking así como de su reposición.

## <span id="page-12-0"></span>**3. Modelo de Almacén.**

La base del trabajo está en el modelo de simulación de un almacén teórico creado de la manera más parecida posible a un almacén real. Para poder realizar el estudio en el que consiste este trabajo, es necesario conocer primero el funcionamiento del sistema real para poder posteriormente realizar el modelo con el que trabajar en la simulación. En este apartado se van a describir tanto las partes más importantes del almacén cómo el proceso que se lleva a cabo durante su desempeño. Se hará más hincapié en las partes que son más interesante para el estudio y que posteriormente serán analizadas mediante simulación.

#### <span id="page-12-1"></span>**3.1.Layout**

El almacén consta de un conjunto de naves (debido a su gran tamaño) que contienen en su interior estanterías con huecos para palets europeos. En cada hueco de estas estanterías caben tres palets de este tipo, la ubicación única de cada uno de los palets en el almacén se numera por: estantería, nivel y posición. Las estanterías se colocan paralelas, de manera que la primera se sitúa junto a la pared y las siguientes juntas de dos en dos dejando el pasillo entre medio. En almacenes muy grandes se introduce un pasillo central que atraviesa transversalmente las estanterías para facilitar el desplazamiento de las carretillas.

Tanto la zona de descarga y carga de camiones, es decir de entrada y salida de material, se encuentran en el centro del almacén y de forma longitudinal a las estanterías. Contigua a esta zona habría una pequeña zona de playas en la que se consolidan los pedidos, pero que no estaría habilitada para realizar cross-docking o expedición directa. Esto es debido al tamaño del almacén, que al contener un gran número de palets tiene la mayoría de su espacio destinado a estanterías; así como a su operativa, ya que al trabajar con muchas referencias diferentes se complicaría la

operativa considerablemente. Las otras zonas físicas que tienen los almacenes no son relevantes para este trabajo por lo que no entramos en su configuración.

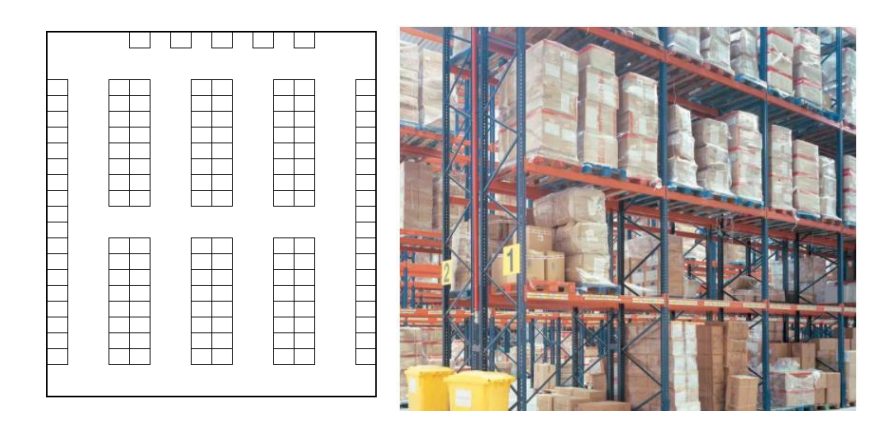

*Figura 1: Planta del almacén y estantería (Fuente: Mecalux).*

## <span id="page-13-2"></span><span id="page-13-0"></span>**3.2.Referencias**

Toda la mercancía que se introduce en el almacén se organiza en un conjunto de referencias. Cada artículo que introducimos al almacén y que tiene unas características únicas con respecto a los otros se asigna como referencia. Esto no solo sirve para simplificar el procesamiento de los pedidos, también para estar al tanto de determinadas características necesarias para su almacenamiento, tales como el peso, las dimensiones o la fecha de caducidad.

La normativa del almacén nos dice que no se pueden consolidar dos referencias diferentes en un mismo palet, por lo que en cada ubicación habrá una sola referencia. Como ya hemos dicho este tipo de plataforma de distribución se caracteriza por albergar gran cantidad de referencias de artículos muy variados. Por ello, en las operaciones diarias se trabaja con SKUs (Stock Keeping Units); esto se refiere a la unidad más pequeña que se puede extraer de cada referencia. Lo que luego llamaremos unidades sueltas, serán los SKUs que salgan del proceso de picking para una determinada referencia. Por ello es importante saber cuántos SKUs contiene cada palet no solo en la recepción sino en todo momento. A su vez, los palets pueden estar formados por cajas que agrupen los SKUs, aunque esto no es relevante en nuestro estudio, debido a que consideramos que los SKUs de todas las referencias pueden extraerse de forma unitaria.

## <span id="page-13-1"></span>**3.3.Operativa**

En la operativa nos vamos a centrar principalmente en los procesos de flujo del material, ya que además de ser la parte más importante del almacén es también la más compleja en el modelo de simulación. El flujo de material se simplifica en dos direcciones como se indica en la Figura 2, salidas en palet completo y unidades sueltas en forma de picking.

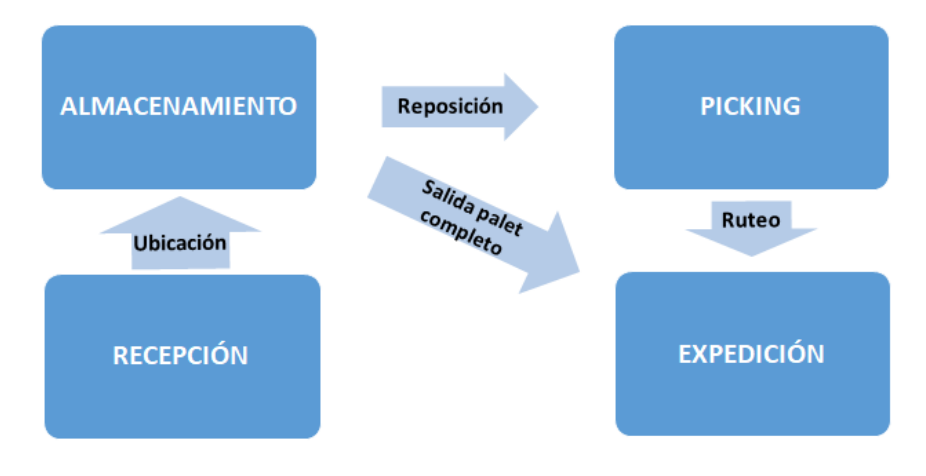

*Figura 2:Flujo de materiales.*

<span id="page-14-0"></span>La figura define el proceso que afecta al material en su paso por el almacén; pero para la forma de evaluar el modelo en este trabajo, la parte más importante es el diario de operaciones, es decir el funcionamiento del almacén día a día. Se va a trabajar de forma que al inicio del día se conocen todas las operaciones para ese día, esto quiere decir que se trabaja de forma estática y que no se introducen variaciones a lo largo de un día. Gracias a esto se pueden planificar todos los movimientos sin tener que realizar modificaciones en tiempo real.

Todas las operaciones que se realizan a lo largo del día y que son relevantes para nuestra evaluación, pertenecen a alguno de los procesos que enumeramos a continuación: proceso de recepción y ubicación, reposición y preparación de pedidos, ruteo y expedición de pedidos.

La recepción y ubicación de palets se realiza a primera hora de la mañana. Estas entradas están recopiladas en un fichero que además contiene otra información necesaria para el seguimiento de cada uno de los productos y su posterior envío: para cada entrada, la referencia, cantidad, lote y fecha de caducidad, así como información para facilitar la operativa. Como toda la mercancía que entra se almacena, tras realizar el proceso de recepción se procede a la ubicación de cada uno de los palets.

El primer paso es buscar una ubicación para el palet determinado, proceso más o menos sencillo según la estrategia utilizada. En el estudio previo se han visto diferentes estrategias y las posibilidades que nos ofrecen, por solo se van a nombrar brevemente las dos que se van a utilizar en este modelo. La forma más sencilla es la ubicación al hueco libre, es decir colocar el palet en la primera ubicación libre que se encuentre. En cambio, otra forma es tener las referencias y las estanterías clasificadas en diferentes grupos y los diferentes grupos de referencias deberán ubicarse en las respectivas zonas de las estanterías designadas para ellos. Estas zonas pueden designarse respecto a gran cantidad de criterios y según convenga para cada almacén en particular. Una vez ubicado el palet es necesario recopilar en ficheros los datos del palet (referencia y cantidad) que se encuentra en dicha ubicación (estantería, nivel, posición), así como bloquearla para saber que está ocupada.

Después de la recepción y ubicación de mercancía el siguiente proceso del día es la preparación de pedidos. De manera similar al proceso descrito anteriormente, la empresa dispone de un fichero con toda la información relativa a cada uno de los pedidos a preparar. En dicho fichero se especifica la referencia, cantidad, fecha de recepción en destino, lote y fecha de caducidad.

En nuestro caso, el primer paso es determinar la cantidad de unidades sueltas para el picking y la cantidad de palets completo a preparar. Hay que destacar que el nivel uno de todas las estanterías, es decir el que está en el suelo, es la zona reservada para picking. En primer lugar, se reservan los palets completos de los niveles superiores y se crean las órdenes para realizar la extracción y expedición posteriormente.

El siguiente paso, una vez realizada la reserva de todos los palets completos en el día, es realizar la reserva de las unidades del picking de una manera similar. Sin embargo, en este caso primero hay que comprobar si hay cantidad suficiente de la referencia demandada en la zona de picking para cubrir el pedido. En caso de que la cantidad sea suficiente se reserva dicha cantidad, pero en caso de que la cantidad no sea suficiente se procede a buscar un palet completo de dicha referencia para bajarlo a la zona de picking, y de esta manera poder cubrir el pedido. Hay que destacar que, por políticas referidas al tratamiento de los lotes, no se pueden consolidar dos palets con pocas unidades en uno, aunque sean de la misma referencia. De manera similar a la recepción y ubicación de productos tras realizar la reserva de material es necesario actualizar los ficheros internos de la empresa para poder realizar el control de lotes y caducidad, así como el control de referencias y cantidades.

Por último, con las órdenes de extracción de palets completos y unidades sueltas para el día completas, se procede a la preparación de las rutas y expedición de pedidos. Gracias a estas órdenes, en este proceso solo es necesario realizar las rutas para extraer los pedidos que se depositarán en las playas. Como hemos visto en el estudio previo el proceso de ruteo es uno de lo más estudiados y la eficiencia del almacén depende en gran parte de la eficiencia de este. El modelo ofrece la posibilidad de escoger entre tres rutas como se explica en el Anexo 1. Después de este proceso no es necesario actualizar los ficheros, ya que esto se ha hecho después de la reserva.

## <span id="page-15-0"></span>**4.Modelo de simulación.**

Para llevar a cabo una simulación detallada de todo el proceso descrito en el apartado anterior, se utiliza el programa WITNESS, tanto para la creación del modelo como para su simulación y toma de resultados. En la Figura 3 se muestra la ventana del programa con el modelo abierto y en ejecución.

A la izquierda tenemos las variables y las funciones del modelo; cabe destacar que el modelo que se crea dentro del programa está formado por variables en lugar de elementos físicos. De esta forma todo el modelo trabaja con diferentes funciones, cuya finalidad es la de realizar todos y cada uno de los procesos que se llevan a cabo en el almacén a lo largo del día como la ubicación, reposición o preparación de pedidos. Estas funciones se componen de códigos de programa que leen y escriben en las diferentes variables para generar la actividad del almacén.

| WITNESS (modelo_depurar_fallos(20-11-2017) : Base Model.)<br>File Edit View Model Elements Reports Run Window Help |                                                            |    |                |                          |      |    |  |                                                              |      |         |          |                                       |                                  |       |       |     |       |             |          |                    |            |    |                                                          |    |     |                                | $\Box$ | $\mathsf{X}$ |   |
|----------------------------------------------------------------------------------------------------|------------------------------------------------------------|----|----------------|--------------------------|------|----|--|--------------------------------------------------------------|------|---------|----------|---------------------------------------|----------------------------------|-------|-------|-----|-------|-------------|----------|--------------------|------------|----|----------------------------------------------------------|----|-----|--------------------------------|--------|--------------|---|
| F Unknown<br>$\blacktriangleright$   $\blacktriangleright$   No Selection                                          |                                                            |    |                |                          |      |    |  |                                                              |      |         |          |                                       |                                  |       |       |     |       |             |          |                    |            |    |                                                          |    |     |                                |        |              |   |
| 省房                                                                                                    |                                                            |    |                |                          |      |    |  |                                                              |      |         |          |                                       |                                  |       |       |     |       |             |          |                    |            |    |                                                          |    |     |                                |        |              |   |
| Simulation Layer                                                                                                   |                                                            |    |                | 计空电解调转换                  |      |    |  |                                                              |      |         |          |                                       |                                  |       |       |     |       |             |          |                    |            |    |                                                          |    |     |                                |        |              |   |
| $\frac{1}{2}$                                                                                                    |                                                            |    |                |                          |      |    |  |                                                              |      |         |          |                                       |                                  |       |       |     |       |             |          |                    |            |    |                                                          |    |     |                                |        |              |   |
| Model<br>Assistants   Both                                                                                         | Layout Window (110%) : Units : (64.50.31.81)               |    |                |                          |      |    |  |                                                              |      |         |          |                                       |                                  |       |       |     |       |             |          |                    |            |    |                                                          |    |     |                                |        |              |   |
| <b>E-□A</b> Simulation                                                                                             |                                                            |    | $\overline{2}$ |                          |      |    |  | 10                                                           |      |         | 11 12 13 |                                       | 14 15 16                         |       | 17 18 |     | 19 20 |             | 21 22 23 |                    | $24$ $25$  | 26 | 27                                                       | 28 |     | 30                             |        | 31 32 33     |   |
| $-\Box$ $\overline{v}$ cosa                                                                                        |                                                            |    |                |                          |      |    |  |                                                              |      |         |          |                                       |                                  |       |       |     |       |             |          |                    |            |    |                                                          |    |     |                                |        |              |   |
| -□ IT Carretillas:1                                                                                                |                                                            |    |                |                          |      |    |  |                                                              |      |         |          |                                       |                                  |       |       |     |       |             |          |                    |            |    |                                                          |    |     |                                |        |              |   |
| -□11 Operarios:1                                                                                                   |                                                            |    |                |                          |      |    |  |                                                              |      |         |          |                                       |                                  |       |       |     |       |             |          |                    |            |    |                                                          |    |     |                                |        | $\mathbf{a}$ |   |
| -□】 Traspaletas:1                                                                                                  |                                                            |    |                |                          |      |    |  |                                                              |      |         |          |                                       |                                  |       |       |     |       |             |          |                    |            |    |                                                          |    |     |                                |        |              |   |
| <b>Bajar Material:1</b>                                                                                            |                                                            |    |                |                          |      |    |  |                                                              |      |         |          |                                       |                                  |       |       |     |       |             |          |                    |            |    |                                                          |    |     |                                |        |              |   |
| IN_Material:1<br>LlenarSi_Almacen:1                                                                                |                                                            |    |                |                          |      |    |  |                                                              |      |         |          |                                       |                                  |       |       |     |       |             |          |                    |            |    |                                                          |    |     |                                |        | n            |   |
| <b>B</b> OUT_Material:1                                                                                            |                                                            |    |                |                          |      |    |  |                                                              |      |         |          |                                       |                                  |       |       |     |       |             |          |                    |            |    |                                                          |    |     |                                |        |              |   |
| Preparar_Ruta:1                                                                                                    |                                                            |    |                |                          |      |    |  |                                                              |      |         |          |                                       |                                  |       |       |     |       |             |          |                    |            |    |                                                          |    |     |                                |        | $\mathbf{r}$ |   |
| <b>Rd</b> A_UbicacionesDisp:20,10                                                                                  |                                                            |    |                | 2352 2352 2352 2352 2352 |      |    |  |                                                              |      |         |          |                                       |                                  | 82352 |       |     |       |             |          |                    |            |    |                                                          |    |     |                                |        | ъ            |   |
| 图 AAko E01:10,150                                                                                                  |                                                            |    |                |                          |      |    |  |                                                              |      |         |          |                                       |                                  |       |       |     |       |             |          |                    |            |    |                                                          |    |     |                                |        |              |   |
| <b>33</b> AAIto_E02:10,150                                                                                         |                                                            |    |                | 2352 2352 2352 2352 2352 |      |    |  |                                                              |      |         |          |                                       |                                  |       |       |     |       |             |          |                    |            |    |                                                          |    |     |                                |        | $\theta$     |   |
| 图 AAko E03:10,150                                                                                                  |                                                            |    |                |                          |      |    |  | 528 768 32 768 768 8001080 80010801260 800 768 1681080       |      |         |          |                                       | 640                              |       |       |     |       |             |          |                    |            |    | 768 168 768 768 768 168 1848 768 800 168 768 800 768 168 |    |     |                                |        | $\mathbf{0}$ |   |
| 网 AAIto E04:10,150                                                                                                 |                                                            |    |                |                          |      |    |  |                                                              |      |         |          |                                       |                                  |       |       |     |       |             |          |                    |            |    |                                                          |    |     |                                |        |              |   |
| 图 AAko E05:10,150                                                                                                  |                                                            |    |                |                          |      |    |  | 168 768 768 800 768 800 768 1080 800 768                     |      | 8001080 |          |                                       | 528 8001080 768                  |       |       | 528 |       | 76810801080 |          | 76810801080        | <b>768</b> |    |                                                          |    |     | 720108010561080 7681056 864 80 |        |              |   |
| 图 AAIto_E06:10,150                                                                                                 |                                                            |    |                | 768 768 768 800 1848     |      |    |  |                                                              |      |         |          |                                       |                                  |       |       |     |       |             |          | 8001080 768        | 936        |    | 800 768 768                                              |    | 768 | 800                            |        | 768 76       |   |
| 图 AAko E07:10,150                                                                                                  |                                                            |    |                |                          |      |    |  |                                                              |      |         |          |                                       |                                  |       |       |     |       |             |          |                    |            |    |                                                          |    |     |                                |        |              |   |
| <b>83</b> AAIto_E08:10,150                                                                                         |                                                            |    |                |                          |      |    |  | 152 317 630 528 1644 372 24 984 852 816 896 280 9001920 1284 |      |         |          |                                       |                                  |       |       |     |       |             |          | 0 312 1932 864 528 |            |    |                                                          |    |     | 36 2976 996 564 648 336        |        | 8 19         |   |
| <b>Rd</b> AAko_E09:10,150<br><b>Rd</b> AAIto E10:10,150                                                            |                                                            |    |                |                          |      |    |  |                                                              |      |         |          |                                       |                                  |       |       |     |       |             |          |                    |            |    |                                                          |    |     |                                |        |              |   |
| <b>33</b> AAko_E11:10,150                                                                                          |                                                            |    |                |                          |      |    |  |                                                              |      |         |          |                                       |                                  |       |       |     |       |             |          |                    |            |    |                                                          |    |     |                                |        |              |   |
| 图 AAIto_E12:10,150                                                                                                 |                                                            |    |                |                          |      |    |  |                                                              |      |         |          |                                       |                                  |       |       |     |       |             |          |                    |            |    |                                                          |    |     |                                |        |              |   |
| 图 AAko E13:10,150                                                                                                  |                                                            |    |                |                          |      |    |  |                                                              |      |         |          |                                       |                                  |       |       |     |       |             |          |                    |            |    |                                                          |    |     |                                |        |              |   |
| <b>Rd</b> AAlto_E14:10,150                                                                                         |                                                            |    |                |                          |      |    |  |                                                              |      |         |          |                                       |                                  |       |       |     |       |             |          |                    |            |    |                                                          |    |     |                                |        |              |   |
| 图 AAko E15:10,150                                                                                                  |                                                            |    |                |                          |      |    |  |                                                              |      |         |          |                                       |                                  |       |       |     |       |             |          |                    |            |    |                                                          |    |     |                                |        |              |   |
| <b>33</b> AAIto_E16:10,150                                                                                         |                                                            |    |                |                          |      |    |  |                                                              |      |         |          |                                       |                                  |       |       |     |       |             |          |                    |            |    |                                                          |    |     |                                |        |              |   |
| 图 AAko E17:10,150                                                                                                  |                                                            |    |                |                          |      |    |  |                                                              |      |         |          |                                       |                                  |       |       |     |       |             |          |                    |            |    |                                                          |    |     |                                |        |              |   |
| <b>33</b> AAlto_E18:10,150                                                                                         |                                                            |    |                |                          |      |    |  |                                                              |      |         |          |                                       |                                  |       |       |     |       |             |          |                    |            |    |                                                          |    |     |                                |        |              |   |
| 图 AAko E19:10,150                                                                                                  | Interact Box                                               |    |                |                          |      |    |  |                                                              |      |         |          |                                       |                                  |       |       |     |       |             |          |                    |            |    |                                                          |    |     |                                |        |              |   |
| <b>Rd</b> AAIto E20:10,150                                                                                         | cucurucho2: 145.6 115                                      |    |                |                          |      |    |  |                                                              |      |         |          |                                       |                                  |       |       |     |       |             |          |                    |            |    |                                                          |    |     |                                |        |              |   |
| <b>Rd</b> ABloqueo E01:10,150<br>图 ABloqueo_E02:10,150                                                             |                                                            |    |                |                          |      |    |  |                                                              |      |         |          |                                       |                                  |       |       |     |       |             |          |                    |            |    |                                                          |    |     |                                |        |              |   |
| <b>33 ABloqueo_E03:10,150</b>                                                                                      | cosa input to OUT_Material from WORLDhay                   |    |                |                          |      |    |  | 1328                                                         |      |         |          |                                       | ubicaciones libres y el total es |       | 2160  |     |       |             |          |                    |            |    |                                                          |    |     |                                |        |              |   |
| <b>Rd</b> ABloqueo E04:10,150                                                                                      | 2.8                                                        |    |                |                          |      |    |  |                                                              |      |         |          |                                       |                                  |       |       |     |       |             |          |                    |            |    |                                                          |    |     |                                |        |              |   |
| <b>33</b> ABloqueo_E05:10,150                                                                                      | lactualizando resultados 1                                 |    |                |                          |      |    |  |                                                              |      |         |          |                                       |                                  |       |       |     |       |             |          |                    |            |    |                                                          |    |     |                                |        |              |   |
| <b>33</b> ABloqueo_E06:10,150                                                                                      |                                                            |    |                |                          |      |    |  |                                                              |      |         |          |                                       |                                  |       |       |     |       |             |          |                    |            |    |                                                          |    |     |                                |        |              |   |
|                                                                                                    | 2.80 : Machine OUT_Material attempting to leave state BUSY |    |                |                          |      |    |  |                                                              |      |         |          |                                       |                                  |       |       |     |       |             |          |                    |            |    |                                                          |    |     |                                |        |              |   |
| 图图                                                                                                    |                                                            |    |                |                          |      |    |  |                                                              |      |         |          |                                       |                                  |       |       |     |       |             |          |                    |            |    |                                                          |    |     |                                |        |              |   |
| $ \Phi $<br><b>KK</b> 14<br>$\bullet \quad \mathsf{I} \rightarrow \mathsf{I} \rightarrow \mathsf{I}$               | $\frac{2}{3}$ $\left  \cdot \right $                       |    |                | $\triangleright$ Time:   | 2.80 |    |  | 图像唱业图                                                        |      |         |          | $\mathcal{C} \rightarrow \mathcal{C}$ |                                  |       |       |     |       |             |          |                    |            |    |                                                          |    |     |                                |        |              |   |
|                                                                                                    |                                                            |    |                |                          |      |    |  |                                                              |      |         |          |                                       |                                  |       |       |     |       |             |          |                    |            |    |                                                          |    |     |                                |        |              |   |
| Ready                                                                                                    |                                                            |    |                |                          |      |    |  |                                                              |      |         |          |                                       |                                  |       |       |     |       |             |          |                    |            |    |                                                          |    |     |                                |        |              |   |
| $\bigcirc$ Escribe aquí para buscar<br>н                                                                           |                                                            | D. |                |                          |      | a. |  |                                                              | ਸ਼ਿਰ |         |          | w≣                                    |                                  |       |       |     | w     |             |          |                    |            |    |                                                          |    |     | $\wedge$ 10 (6 (1)) 24/11/2017 | 4:17   |              | 畼 |

*Figura 3:Ventana del modelo en WITNESS.*

<span id="page-16-0"></span>En la ventana principal se puede ver gráficamente la variable que contiene las cantidades que se guardan en cada ubicación, esto le sirve al usuario para comprobar que el modelo está funcionando correctamente en el transcurso de la simulación. Para el mismo fin se tiene la ventana de abajo, que va narrando los procesos con frases claves programadas en el código. Este diálogo también queda grabado en un fichero externo, sumándose a los parámetros que se han medido y que corresponden con los resultados de la simulación.

Además de todo el conjunto de variables y funciones, el modelo también tiene una parte importante formada por unos ficheros externos que además de albergar los datos con las entradas y salidas de material, albergan algunos parámetros de configuración. En el Anexo 1 se muestra un esquema para entender mejor las partes que forman el modelo y que interactúan durante la simulación. También se explican las posibilidades que ofrece el modelo original y las características más destacables de este. Una de las partes que se diferencia en el Anexo 1, son las funciones, que son la parte principal del proceso de simulación ya que son las que ejecutan las labores del almacén. Las funciones son las que realizan todo el proceso descrito en la operativa

del apartado 3 dentro de la simulación. Todo este procese se explica a continuación, debido a que es la parte principal y por su complejidad e importancia.

En la Figura 4 se puede observar la secuencia del proceso diferenciando las partes independientes de esta. Las labores o máquinas son los únicos elementos físicos dentro del programa, aunque no actúan como tal ya que solo leen y escriben las variables durante un tiempo definido para ello y luego dan paso a la siguiente labor.

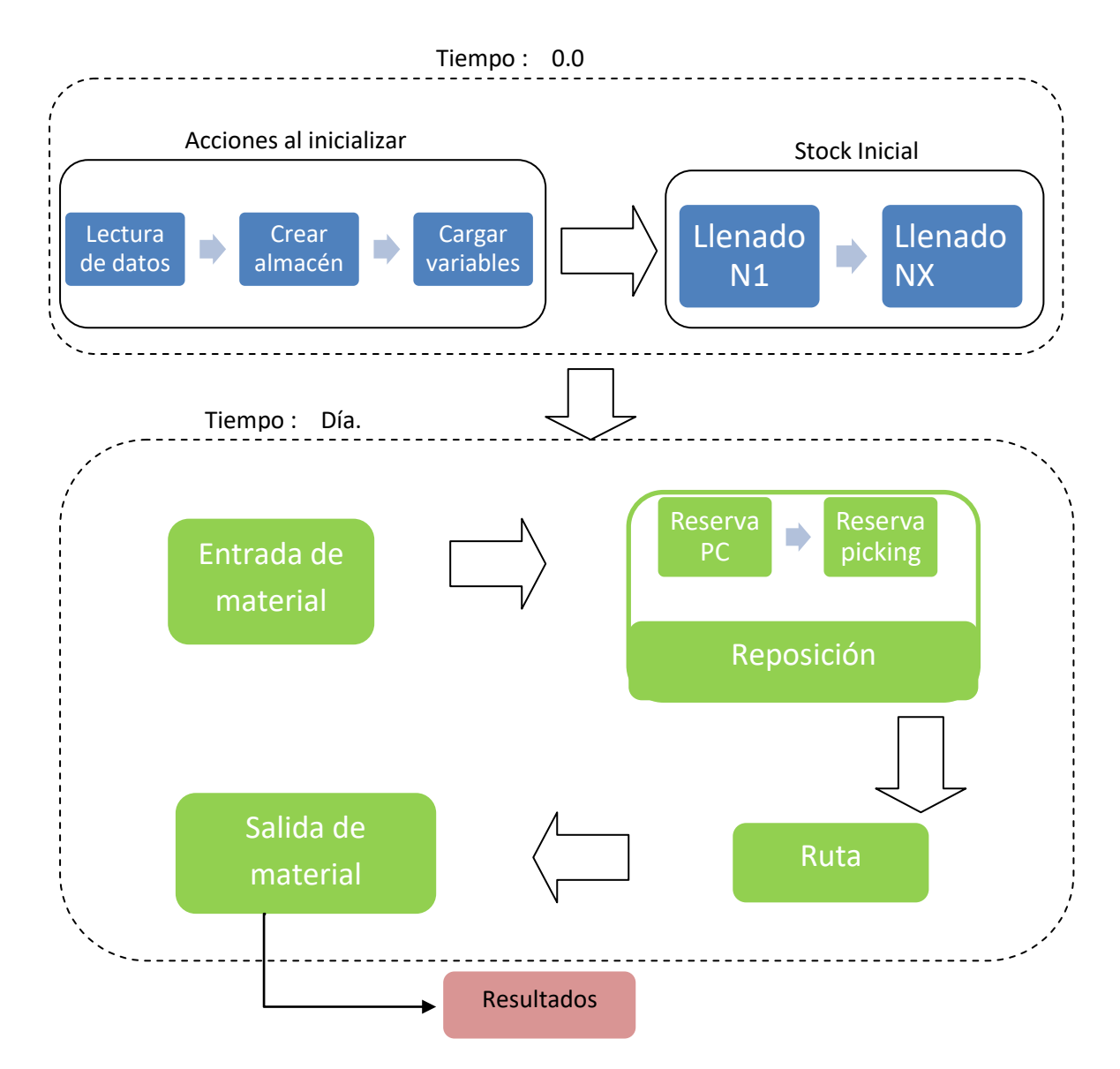

*Figura 4: Esquema de bloques de la simulación.*

<span id="page-17-0"></span>El modelo cuenta con cinco máquinas que se suceden después de las acciones al inicializar de la manera que se aprecia en la Figura 4. El tiempo de éstas se expresan en fracciones sobre uno, siendo este uno las horas del día en las que se trabaje. Dentro de las labores se encuentra el código que según las opciones elegidas ejecuta unas funciones u otras; y dentro de estas funciones unas partes del código u otras. Como las variables importantes son globales, la información se intercambia entre labores. En los siguientes apartados se explica este proceso y el funcionamiento interno de las funciones. Cabe destacar la independencia de estos bloques, lo que hace que variando su porcentaje de tiempo en el día podemos hacer alguno de ellos se repita, o repetir todo el proceso varias veces en un día y trabajar por oleadas.

#### <span id="page-18-0"></span>**4.1.Acciones al inicializar.**

Se realizan cuando se pone en marcha la simulación, no se contabiliza en el tiempo de simulación y solo se realizan una vez. Se leen los ficheros con los parámetros de configuración inicial requeridos por el usuario y que caracterizan el modelo con el que se va a trabajar durante todo ese periodo. De esta forma se definen en el modelo las características particulares como se explica en el Anexo 1.

En primer lugar, se lee el maestro de referencias, con la información que incluye, se carga cada una de las diferentes variables que representan las referencias dentro del modelo. Las referencias tienen un código que puede contener números y letras, por ello para el modelo se le asigna a cada una un valor numérico en orden ascendente, este es su código en WITNESS. Esto además de simplificar el trabajo con las referencias, es clave para configurar las variables del programa.

Por ejemplo, la variable "DR\_NumUni\_por\_palet" que como se intuye en su nombre contiene la información de las unidades por palet de cada una de las referencias que tenemos. La variable es un vector que contiene tantas posiciones como referencias tengamos; y en la posición del vector con el número correspondiente a su código en WITNESS, contiene el valor de las unidades por palet de esa referencia. Esta misma configuración la tenemos para el resto de características que leemos del maestro de referencias.

Lo siguiente que se hace es "crear el almacén", lo que quiere decir que leemos los datos sobre la configuración de las estanterías y de la operativa que se va a llevar a cabo en ese escenario. De forma similar a las referencias, estos datos se recogen en variables fijas que se usan en las funciones. Por ejemplo, tenemos la variable "DA\_NumNiveles" que extrae el número de niveles de cada estantería del fichero. Para ayudar a la hora de la programación se ha añadido a las variables ciertos prefijos, en este caso tenemos "DA " que sería Datos Almacén y en el caso anterior teníamos "DR\_" que sería Datos Referencias.

También se dimensionan algunas variables que están relacionadas con las anteriores y que se utilizan en la programación de las funciones y que se usan para adecuar el código de las funciones que realiza los procesos. Por último, se recogen unas variables con las que se realiza la sucesión temporal. Estas variables dividen el día en cuatro franjas para que en cada una actúen las funciones de entrada de material, reserva y reposición, preparación de rutas y salida de material. Y a su vez también se diseñan para coincidir con los ficheros y poder realizar la sucesión de un día tras otro.

#### <span id="page-19-0"></span>**4.2.Llenado inicial.**

Esta función está implementada para tener un mejor diseño de experimentos, ya que el estudio parte considerando que el almacén ya ha estado en funcionamiento y no parte desde cero. Esto quiere decir que empezamos con un almacén que ya tiene en su interior mercancía. Según los ficheros utilizados se empieza a primeros de mes y se sigue la cronología considerando los días laborables. Por ello, esta función se realiza en el día cero, lo que quiere decir que para el análisis se comporta de la misma manera que las acciones al inicializar; no se contabiliza en el tiempo de simulación y solo se realizan una vez. El llenado inicial será el mismo para todos los escenarios a evaluar.

El modelo cuenta con dos opciones principales para introducir la mercancía del stock inicial en las estanterías, su elección se hace en el fichero DT\_Configuración. El stock inicial se puede colocar en las estanterías en las ubicaciones que se definen el fichero DT\_Stock\_Inicial para cada palet, o por el contrario se puede ubicar según cualquiera de las tres estrategias explicadas anteriormente. El código y las características de esta función serán similares a las de la entrada de material y las explicaremos en el siguiente apartado para no repetir la misma explicación.

#### <span id="page-19-1"></span>**4.3.Entrada de material.**

Para la cronología de la simulación, se comparan las fechas de los ficheros con la fecha de simulación de WITNESS. Para las entradas de material, si la fecha de entrada de la mercancía y la fecha de WITNESS coinciden se procede a la lectura de la referencia del producto y de sus características. Con los datos del palet de entrada extraídos del fichero, el siguiente paso es buscar un sitio donde ubicarlo. Esta es la labor fundamental de esta función, ya que en resumidas cuentas se encarga de localizar las ubicaciones disponibles para cada entrada y de actualizar las diferentes variables implicadas en el proceso.

El código de esta función se divide en dos partes principales, y que son muy parecidas entre sí; la única diferencia es que una está diseñada para trabajar con el almacén zonificado y la otra no. Esto se debe a que en el caso del almacén clasificado las ubicaciones de las que dispone un palet serán menores.

El proceso de búsqueda de ubicación se realiza mediante tres bucles sincronizados (referidos a estanterías, niveles y posiciones) que comparan los valores guardados dentro de las posiciones de las variables, para saber si una ubicación está disponible y es adecuada para dicho palet. A su vez, cuando se encuentra una ubicación disponible, se escriben en las variables que bloquean esa ubicación y en las variables que recogen la información necesaria sobre lo que hay en la ubicación; así como en otras que servirán para otros bucles del código y para la recopilación de los resultados.

Por ejemplo, en la figura 5 se puede observar la variable en la que quedan registrados los bloqueos. El código al lado del nombre de la variable hace referencia a la estantería en que nos encontramos, mientras que los índices hacen referencia al nivel y la ubicación. Si la ubicación en cuestión contiene un 0 quiere decir que esa ubicación se encuentra vacía y disponible, si contiene un 1 quiere decir que está ocupado, pero si contiene un 10 es que por esa ubicación pasa el pasillo central en el caso de que hubiera.

| <b>Indices</b>    |                          | ---------                                                                                  | Value(s) | --------- |  |
|-------------------|--------------------------|--------------------------------------------------------------------------------------------|----------|-----------|--|
|                   |                          |                                                                                            |          |           |  |
| $(1,21)$ $(1,40)$ |                          |                                                                                            |          |           |  |
| $(1,41)$ $(1,60)$ |                          |                                                                                            |          |           |  |
| $(1,61)$ $(1,80)$ |                          |                                                                                            |          |           |  |
|                   |                          |                                                                                            |          |           |  |
|                   |                          |                                                                                            |          |           |  |
|                   |                          |                                                                                            |          |           |  |
|                   |                          |                                                                                            |          |           |  |
| $(2,1)$ $(2,20)$  |                          |                                                                                            |          |           |  |
| $(2,21)$ $(2,40)$ |                          |                                                                                            |          |           |  |
|                   | ABloqueo_E01 (1,1)(1,20) | $(1, 81)$ $(1, 100)$<br>$(1,101)$ $(1,12)$<br>$(1, 121)$ $(1, 14)$<br>$(1, 141)$ $(1, 15)$ |          |           |  |

*Figura 5: Variable que bloquea las posiciones de la estantería 1.*

<span id="page-20-1"></span>Una vez se ha colocado el palet se actualizan tanto los bloqueos (variable de la Figura 5) y cantidad, como la referencia almacenada en cada una de las ubicaciones y la fecha de entrada. Las variables de estas características son como los bloqueos, pero en sus celdas albergan otros datos en vez de 0 ó 1. A continuación, se actualizan otras variables que recogen información cómo cuantos palets de esa referencia hay en el almacén o cuantos hay por estantería.

Durante todo este proceso, se escriben comandos que muestran por pantalla el transcurso de esta operación. Como es el caso de que un palet no haya podido ubicarse por no encontrar sitio o por no haber ninguno disponible. Este hecho, así como otros de la correcta ubicación, quedan recogidos en variables con datos como por ejemplo R\_PaletsNoUbicados o R\_MovimientosIN\_DIA que mide las distancias realizadas para ubicar los palets.

#### <span id="page-20-0"></span>**4.4.Reserva y reposición.**

Comienza de forma similar a las entradas, igualando la fecha de WITNESS con la del fichero de salidas de mercancía para realizar todas las expediciones de pedidos programadas en ese día. Mientras las fechas de salida sean de ese día se van leyendo la referencia y cantidad a preparar, distinguiendo entre palet completo y unidades de picking.

A partir de la lectura de los datos, el proceso funciona de forma similar al de las entradas, pero con algunas variaciones importantes. Lo primer paso que hace es buscar los palets completos a servir; el proceso de búsqueda de palet en las estanterías es similar al de buscar ubicación que se ha descrito en las entradas. Sin embargo, como esta función realiza un proceso intermedio, toda su actividad queda grabada en unas variables transitorias, que son una copia de las otras variables, pero con un prefijo *Transi-*. Cuando se tenga todo el material reservado y se proceda a las salidas es cuando se actualizarán las variables verdaderas. Por ejemplo, algunas de estas variables transitorias más útiles son ATransi\_ACant\_XX que guarda las cantidades en cada hueco de las estanterías o ATransi\_ARef\_NumPosiNXCP que guarda los palets de cada referencia en cada estantería y los totales del almacén.

Tras realizar la reserva de palet completo, que es un proceso sencillo ya que simplemente se busca el palet y se reserva la ubicación para expedirlo luego, continuamos con la preparación de las unidades sueltas de picking. Como se ha explicado en el apartado 3, primero hay que comprobar si tenemos unidades suficientes en un solo palet para servir ese pedido. En ese caso, el proceso de búsqueda y reserva es similar al de palet completo salvo que solo busca en los niveles 1 de cada estantería. Cabe recordar que toda la actividad queda grabada en variables de control y escrita en la pantalla del programa.

Si, por el contrario, no hay suficiente mercancía para preparar el pedido en la zona de pickig, es necesario bajar un palet de la zona de almacenamiento en los niveles superiores. El proceso de búsqueda de palets es totalmente similar a los anteriores, así como las variables con información sobre que referencias hay en cada momento en las diferentes estanterías y cuál de estas es la que tiene el palet con mayor número de unidades.

Una vez hemos encontrado un palet no reservado con anterioridad, es decir que no se encuentra bloqueado en las variables *Transi-*, es el momento de asignarle una ubicación disponible en la zona de picking. Para esto es necesario comprobar las ubicaciones disponibles, los bloqueos y las zonas asignadas en las diferentes estanterías, tal y como se hace con las entradas de material.

Se puede dar el caso de que haya dos o más palets en la zona de picking de la misma referencia. En tal caso, se realiza la reserva de material del palet con menor número de unidades, siempre y cuando haya suficientes como para poder servir el pedido sin mezclar lotes.

Todas las operaciones de palets completos y unidades sueltas, quedan grabadas en unas variables que almacenan sus coordenadas, así como sus características, y que serán las órdenes para extraer el material en la función de salida de material. También nos servirán para la siguiente función de preparación de rutas, ya que utilizará las coordenadas de los palets a extraer o de los que realizar picking.

#### <span id="page-21-0"></span>**4.5.Preparación de rutas.**

Esta función ya no depende de un fichero, sino de las órdenes que se guardaron en la función anterior. Una vez conocemos todas y cada una de las ubicaciones a las que hay que acudir, tanto de palet completo como de picking, llega el momento de calcular la ruta que debemos seguir para poder ir a las diferentes ubicaciones.

Para el palet completo no hay ruta que preparar, puesto que hay que realizar tantos viajes como palets ya que solo podemos mover un palet cada vez. Sin embargo, en el caso del picking se realiza una ruta para cada uno de los diferentes pedidos, que son los indicados en cada albarán. Como simplificación, se considera que todas las unidades de cada albarán caben en la carretilla recogepedidos.

Como se puede ver en el Anexo 1, se puede elegir tres tipos de rutas y según la ruta escogida, el programa realiza unos cálculos u otros indicados en el código de la función. Básicamente este cálculo consiste en ordenar las ubicaciones de la mejor manera posible, y es importante tener en cuenta el pasillo central, ya que, en caso de tenerlo, se considera como si fueran dos estanterías diferentes. Estos cálculos también se realizan mediante bucles y condiciones que tienen en cuenta los pasillos y ubicaciones anteriores para que una vez ordenados los pedidos solo tenga que pasar una vez por el mismo pasillo.

Una vez calculada la ruta es momento de calcular la distancia a recorrer en cada uno de los diferentes pedidos, esta distancia es uno de los KPI´s más importantes para nuestro estudio. Para ello, se ha considerado que los pasillos son de 4 metros de ancho y las ubicaciones tienen 1.2 metros de profundidad y 0.8 metros de anchura. En las rutas de picking no se tiene en cuenta la altura, ya que está en el primer nivel o cota 0. Para las salidas de palet completo se ha considerado que las estanterías tienen 1 metro de altura.

#### <span id="page-22-0"></span>**4.6.Salida de material.**

Esta es la función más sencilla, ya que mediante la reserva de material y la creación de las ordenes de salida, sólo tiene que realizar el proceso de expedición de las ordenes anteriores. Esto consiste en ir leyendo las diferentes variables para realizar las operaciones de salida que consiste en actualizar las variables con los valores definitivos, y realizar una comprobación comparando los valores transitorios con los definitivos, para saber que todas las variables se han actualizado correctamente y las operaciones se han realizado.

En esta función se considera la posibilidad de retirar palets con pocas unidades para que no ocupen una ubicación en la zona de picking. Se retiran los palets que tienen menos de un porcentaje escogido de unidades y que lleva unos determinados días en el almacén.

Tras este proceso, esta función tiene una parte muy importante. En primer lugar, y si fuese necesario, se retiran los palets con pocas unidades de la zona de picking. En segundo lugar, realiza el recuento de algunas variables utilizadas para calcular los KPI´s y los escribe en un fichero para su posterior análisis y comparación. Este es el caso del nivel de ocupación o de los pedidos no enviados.

## <span id="page-23-0"></span>**5.Modelo del estudio.**

Una vez dominado el modelo de simulación, se realizó un proceso de actualización de algunas de las bases de éste. Aunque como hemos visto el modelo funcionaba perfectamente y estaba más que completo, sí que había partes con posibilidad de mejora. Se actualizó y se cambió algunas de sus partes para limpieza de variables y de código. Principalmente se unificaron las variables que antes estaban divididas por estanterías a variables globales tridimensionales, en las que se guarde la información por estantería, nivel, posición.

Se decidió que este trabajo se quería centrar en el estudio de los medios palets en altura, ya que es algo compatible con el modelo y cuya programación no requiere de cambios que desbarajusten el código por completo, sino de una adaptación. Además, es algo que se aplica a una de sus principales problemáticas de la baja ocupación de los palets en la zona de picking; esto es debido a la política de no mezclar diferentes referencias en una misma ubicación. Lo que hace que queden palets con pocas unidades y en la mayoría de los casos no suficientes para cubrir un pedido ocupando un hueco de la zona de picking indefinidamente. También es interesante de cara a su aplicación ya que es algo fácil de adaptar a un almacén real y con un bajo coste para este. En los siguientes apartados se verán las posibilidades que esto nos ofrece y las variaciones que se pueden aplicar en su mejora.

En los siguientes apartados se van a explicar los cambios introducidos en el modelo para adaptarlo a las características de este estudio. Una vez definida la operativa que se quiere evaluar se desarrollara el diseño de experimentos que compare y determine los resultados del trabajo.

#### <span id="page-23-1"></span>**5.1.Modelo actualizado.**

La introducción de la posibilidad de que ciertas referencias se almacenen en medios palets es algo que afecta prácticamente a todas las partes del modelo. En primer lugar, explicamos el funcionamiento de este proceso en el almacén, y después los detalles de la adaptación de los ficheros, elementos y funciones del modelo. Es importante conocer las características de esta forma de operar el almacén ya que también es importante a la hora de contrastarla con las otras posibilidades.

#### <span id="page-23-2"></span>**5.1.1. Datos de la mercancía.**

A la hora de realizar todos los cambios en el modelo y de validar su funcionamiento, se utilizaron los ficheros con datos de la mercancía originales, ya que no son complejos y habían servido para otros estudios. Con estos datos se ha comprobado que tanto la simulación como la toma de datos funciona correctamente en nuestro modelo y nuestros casos a evaluar.

Pero a la hora de evaluar nuestro estudio, estos datos encontraban algunas limitaciones. Como hemos visto en los diferentes estudios de la bibliografía, para cada tipo de caso utilizaban unos datos reales adecuados. En nuestro caso, que es un estudio centrado en el picking, hemos utilizado y adaptado los datos que se indican en el Anexo 2. En este caso, el número de referencias aumenta considerablemente al caso original, y de manera destacable se realizan muchas más operaciones de picking a diario, es decir de unidades sueltas, y menos salidas de palet completo.

Además, en este caso partiendo de las salidas, podemos diseñar las demás partes de la manera que mejor se adapten a la simulación. Como se puede ver en el Anexo 2, se ha determinado un valor para las unidades por palet del maestro de referencias en función de las salidas para que la mayoría de las salidas sean en forma de picking y, sólo en algunos casos sueltos en forma de palet completo. De esta forma, se ha conseguido que los valores se adaptan mejor a la realidad que se quiere experimentar.

El siguiente paso ha consistido en, a partir de estos dos ficheros, crear un stock inicial con pocos palets en niveles superiores y, de la misma manera, unas entradas semanales que cubran las necesidades de ese periodo. Con esto podríamos decir que adoptamos una filosofía "Just in time" sin apenas stock de reserva en nuestro almacén, y, teniendo en cuenta que nuestro estudio se centra en la eficiencia del picking, muy adecuado para facilitar el proceso de simulación sin dejar de ser una opción realista y viable para una plataforma de distribución.

#### <span id="page-24-0"></span>**5.1.2.Los elementos.**

En el apartado anterior ya hemos explicado que referencias vamos a usar y cuál es su valor dentro del modelo. Lo que no se ha explicado es que cómo se va a afectar el diseño de medios palets a estas. En la bibliografía hemos visto que para muchas referencias debido a sus características físicas o por su alta rotación de stock es necesario disponer de gran cantidad de unidades en la zona de picking. Esto hace que esta zona tenga un nivel de ocupación mayor que en el resto de niveles e incluso en algunos casos esté llenó, y no permita reponer algunas referencias; este caso se convertiría en pedidos no enviados y por tanto un problema. El uso del medio palet en algunas referencias hace que en términos de referencia/ubicación ciertas ubicaciones doblen su capacidad de una manera muy básica y fácilmente aplicable.

En los artículos de la bibliografía que usaban este tipo de métodos se ha visto que mejoran el proceso de picking, pero también indicaban que hay que considerar varios aspectos de las referencias para aplicarlos. En este estudio su aplicación no es compleja debido a que no tenemos en cuenta ni el volumen ni el peso de las cajas. Como criterio para clasificar las referencias en medios palets, utilizamos clasificaciones en función de su demanda como veremos en el diseño de experimentos.

La característica de medio palet se indicará en el maestro de referencias y se leerá en las acciones al inicializar. En nuestros escenarios, debido a las características de los datos que hemos adaptado tendremos 8 estanterías con tres niveles (sin contar la cota 0.5 de medios palets) y 150 ubicaciones cada nivel. Con esto se mantiene una zona de picking y de palets completos adecuada para este estudio y que obtiene buenos resultados en las simulaciones.

#### <span id="page-25-0"></span>**5.1.3.Operativa.**

Al haber adaptado los nuevos ficheros al formato anterior, el programa los lee sin tener que realizar cambios en las partes del código de las funciones dedicadas a esto. Así, solo tenemos que añadir la parte de la lectura dedicada a las características de los medios palets.

Hay que tener en cuenta que el stock inicial cambia ya que algunos de los palets pasarán a ser dos y ocupar dos ubicaciones. Como el modelo está diseñado para que cree el stock inicial de igual forma que la entrada de material, se programa el desdoble de estos palets tanto en nivel uno como en superiores para que no se pierdan unidades en este proceso.

De la misma forma, para las entradas hay que tener en cuenta que los palets de las referencias elegidas en medios palets se desdoblan y su cantidad pasa a ser la mitad. También hay que actualizar bien todas las variables teniendo en cuenta este proceso para que no se pierdan unidades o haya incompatibilidad entre algunas de ellas.

Como estrategia de ubicación de palets, se utilizará la de nivel/estantería/posición, comenzando a llenar primero los niveles dos de todas las estanterías y luego los superiores. Esta es la más adecuada, ya que no vamos a tener muchos palets en niveles superiores y así facilitamos su reposición a la zona de picking.

En las entradas de las referencias que se almacenan en palets medios, se tienen dos posibilidades: un palet entero tradicional, o dos medios palets colocados uno encima de otro. En el primer caso se desconsolidará el palet, y en ambos casos se colocan los dos medios palets en ubicaciones diferentes. Una vez ubicamos los medios palets, se consideran que estos palets son completos para el proceso de reposición y expedición; por ello es importante actualizar bien todas las variables. Dentro de la simulación, todo este proceso se realiza de la manera que se ha explicado en la parte de entrada de material del apartado 4.

Para la reposición se introduce una variación importante que significa mantener un stock controlado en la zona de picking y realizar todas las reposiciones a la vez al principio del día. Para ello se crea una función nueva que evalúe al principio del día si en la zona de picking hay el stock deseado para cada referencia y si no es el caso, que lo reponga. En los demás casos, el proceso de reposición será como el de antes, salvo que en las ubicaciones que puedan ocupar dos medios palets no se pueda introducir un palet completo; y en la reposición se bajarán los medios palets sólo a las ubicaciones destinadas para estos.

Como para las variables del modelo los palets medios una vez ubicados se comportan igual que un palet entero, no podemos ubicar dos de ellos en una sola ubicación del nivel 1. Por ello lo que hacemos es bloquear el nivel 2 de las estanterías en todas las variables del modelo, dejando este para la cota 0.5 que sería la que ocupan los medios palets de arriba en la zona de picking. Con esto, el programa considera que las ubicaciones de niveles superiores empiezan en el nivel 3. Hay que adaptar las variables de la zona de picking a tener dos niveles en vez de 1, pero solo en las ubicaciones destinadas a medios palets. Esto también se adapta para la toma de resultados donde directamente se considera que el nivel 3 es el nivel 2.

El proceso de picking también se adapta a la posibilidad de buscar algunas referencias en el nivel 2 antiguo. Para ello hay que adaptar las variables y añadir esa posibilidad en el bucle de búsqueda, así como tener bloqueadas las ubicaciones de nivel dos en la que se va a almacenar palet completo. En las salidas de palet completo hay que tener en cuenta que para las referencias en medio palets, en la orden de pedido de un palet completo ahora son dos palets completos.

Aunque el funcionamiento se desarrolle de manera similar, los diferentes escenarios que se van a evaluar y la complejidad del código, sí que ha hecho necesario realizar cambios internos en las variables y dentro de los códigos en cada función.

#### <span id="page-26-0"></span>**5.1.4. Indicadores (KPI's).**

En el modelo anterior se encontraban programadas algunas variables para la recopilación de resultados, estas eran los KPI's que se habían considerado en los estudios anteriores. En este caso se han considerado los KPI's necesarios para evaluar nuestros escenarios. Como ya hemos dicho, el programa escribe estos KPI's en un fichero Excel de la manera que se programe. En este trabajo se van a recoger los datos en tablas que copiaremos en el Anexo 3 con los resultados de las diferentes simulaciones. Los KPI's pueden dividirse en dos grupos, en un primer grupo consideramos los que nos dicen que el almacén está funcionando correctamente no solo por su valor sino también por la comparativa entre ellos. En otro grupo son los que nos aportan valor de comparación para sacar las conclusiones. Los KPI's se van a evaluar a para todos los días son los siguientes:

- Número de palets ubicados y no ubicados.
- Número de palets bajados al (los) nivel(es) del picking.
- Número de palets completos expedidos.
- Número de picks realizados.
- Número de palets desconsolidados.
- Número de palets completos no enviados.
- Número de picks no realizados.
- Nivel de ocupación del (los) nivel(es) del picking.
- Distancia y tiempo en entradas, en reposición, en salida de palet completo y en ruta de picking.

Como se ve en el Anexo 3, los ocho primeros se recogen en una tabla conjunta ya que son indicadores similares y además coincidirán en algunos escenarios diferentes. Para el caso de las distancias y el tiempo se crea otra tabla, ya que albergan gran cantidad de datos. Para ambos casos, las tablas que se recopilan en el Anexo 3 recopilan los resultados totales del conjunto de simular 100 días. Aunque el benchmark ofrece la posibilidad de simular 172 días, se considera que con esos días ya se obtienen resultados concluyentes. En los ficheros Excel con resultados tenemos la información de esos KPI's para cada uno de los días de cada escenario. Pero en esta memoria solo añadimos las tablas con los totales de los cien días debido a la gran cantidad de datos que contienen eses ficheros Excel.

Por otro lado, las distancias que se calculan son solo las que realizan las carretillas de manera directa y de una forma que no se tiene en cuenta cualquier movimiento complementario; aunque no es algo realista sí que nos sirve para comparar entre los diferentes casos. En el caso del tiempo ocurre igual, sólo se calcula el tiempo verdaderamente útil, aunque sabemos que el tiempo real sería considerablemente mayor. Para calcular el tiempo empleado, utilizamos las velocidades de las carretillas utilizadas considerando que son siempre el mismo modelo y despreciando los tiempos muertos que si ocurren en un proceso real. Se considera que el tiempo de partir palets es de un minuto. Las velocidades se muestran en la siguiente tabla:

| <b>Movimientos</b>  | Velocidad [m/s] |
|---------------------|-----------------|
| Desplazamiento con  |                 |
| carga               | 1,67            |
| Desplazamiento sin  |                 |
| carga               | 1,67            |
| Elevación con carga | 0,04            |
| Elevación sin carga | 0,05            |
| Descenso con carga  | 0.09            |
| Descenso sin carga  |                 |

<span id="page-27-0"></span>*Figura 6: Velocidades transpaleta Toyota BTLevio.*

#### <span id="page-28-0"></span>**5.2.Diseño de experimentos.**

Ya conocemos el funcionamiento del modelo y las partes en las que queremos centrar mayor atención, así como las ideas que queremos evaluar. Con el objetivo de contrastar unos resultados con otros para sacar conclusiones, en este apartado vamos a organizar las ideas sobre las que queremos trabajar explicando las variaciones que se van a hacer y cómo se van a evaluar. El objetivo es la mejora de ciertos parámetros que se van a medir, por lo que la parte principal de la evaluación será comparar unos escenarios con otros. A continuación, se detallan cuáles van a ser estos escenarios y porque se han escogido previamente.

#### <span id="page-28-1"></span>**5.2.1. Resultados en porcentaje de palets medios.**

Esta parte de la evaluación va a consistir en realizar diferentes simulaciones con diferentes porcentajes de referencias en palets medios. Se empezará con todas las referencias en palet completo, y éste será el escenario de partida y que habrá que mejorar. Después se utilizarán el 15 % de las referencias en medio palet; el tercer escenario es con el 30 % de las referencias en medio palet.

Las condiciones de la configuración de estos escenarios son:

- El stock inicial se introduce con la estrategia de nivel/estantería/posición al hueco libre ya que el almacén está sin zonificar;
- Las entradas también siguen el mismo proceso;
- Las estanterías tienen pasillo central.
- La reposición y salida de palet completo se realiza por FIFO.
- En el caso del picking se busca el palet de menor cantidad y la ruta realizada es en S.

Además, se van a evaluar dos criterios para la asignación de qué referencias van en palet medio o entero. Se realizará una clasificación para cada uno de los dos criterios que ordenará las referencias de forma que primero vaya la más adecuada para introducir en medio palet según ese criterio y la última la menos adecuada. La primera clasificación ordena las referencias según su número de picks totales en el periodo evaluado. La segunda clasificación ordena las referencias por su cantidad total expedida en ese mismo periodo.

Los siguientes gráficos (1,2,3 y 4) contienen los resultados de los KPI's más importantes a comparar para evaluar estos escenarios. Los valores numéricos con los que se han creado estos gráficos se encuentran en el Anexo 3.

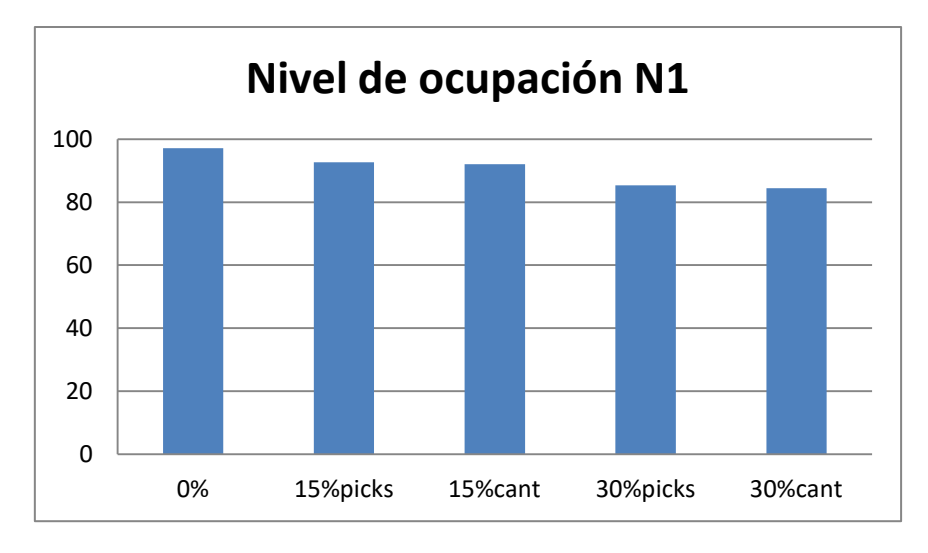

*Gráfico 1: Nivel de ocupación de N1.*

<span id="page-29-0"></span>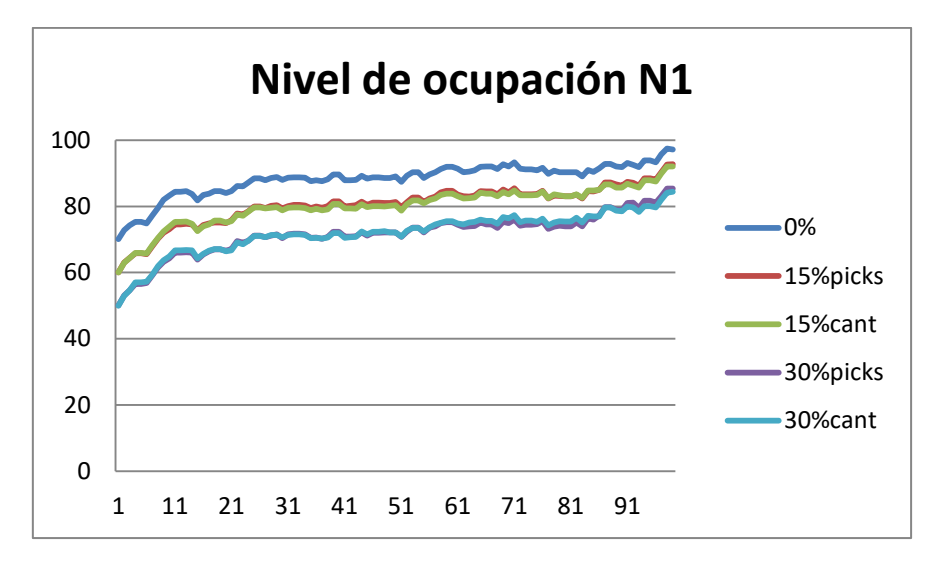

*Gráfico 2: Histórico del nivel de ocupación de N1.*

<span id="page-29-1"></span>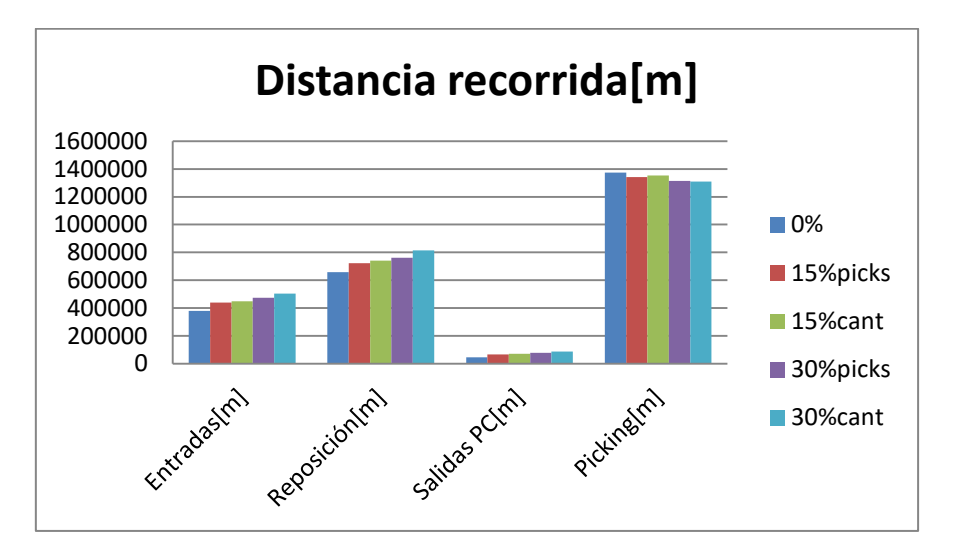

<span id="page-29-2"></span>*Gráfico 3: Distancias en cada proceso.*

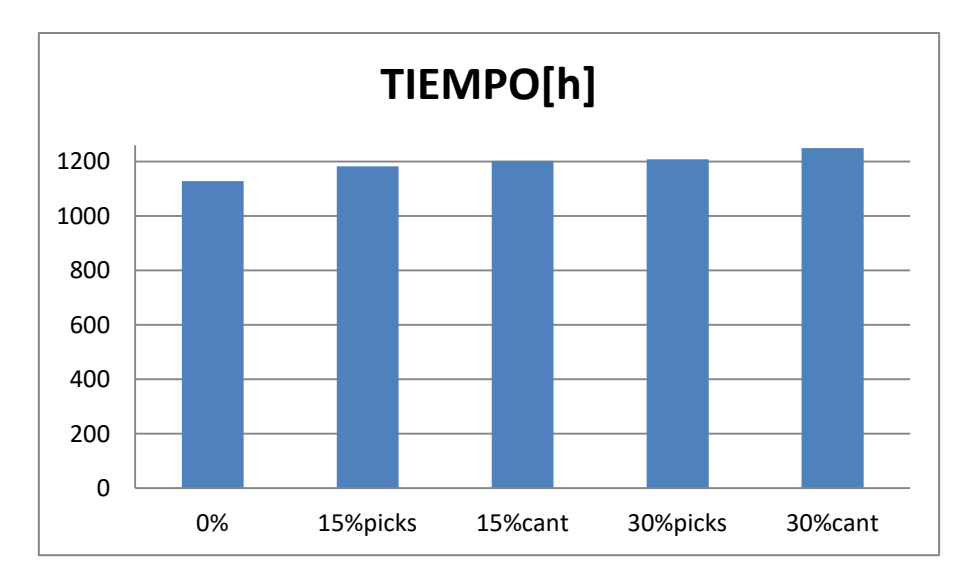

*Gráfico 4: Tiempo empleado por los operarios.*

<span id="page-30-1"></span>Como podemos observar, los diferentes escenarios no presentan diferencias muy significativas, pero sí que se aprecian mejoras. En primer lugar, el nivel de ocupación en zona de picking (Gráfica 1), que es lo que más nos interesa, es mejor en los casos con 30% de referencias. El valor que se muestra en el Gráfico 1 es el del día 100, como se comprueba en el Gráfico 2, que muestra el histórico del nivel de ocupación. En estos gráficos se observa que el nivel de ocupación es mejor con el 30% de medios palets.

Sin embargo, en los Gráficos 3 y 4 se comprueba que las distancias y los tiempos aumentan para este caso, aunque no de una forma destacable. Aunque la clasificación por cantidad nos da ligeramente mejores niveles de ocupación, sus distancias y tiempos son mayores; por lo que consideramos que el mejor escenario de los evaluados en este apartado es el caso en el que tenemos 30% de referencias en medios palets y estos clasificados por el número de picks.

#### <span id="page-30-0"></span>**5.2.2.Rutas y zona de medios palets:**

Ahora se van a valorar otras modificaciones que pueden mejorar el escenario que hemos escogido anteriormente como nuestra mejor opción. En todas las simulaciones anteriores se utilizó la ruta en S, y las ubicaciones de medios palets se encontraban en el fondo de las estanterías. En este caso vamos a valorar la ruta de hueco más lejano (LargestGap) y la posibilidad de tener las posiciones de los medios palets al principio de las estanterías cercanas a los muelles de entrada/salida. En cada estantería tenemos 30 ubicaciones de las 150 destinadas a medios palets.

Como podemos ver en los Gráficos 5 y 6, la ruta del hueco más lejano da resultados considerablemente peores que la ruta en S convencional con distancias mucho mayores. Sin embargo, las posiciones de los medios palets al principio sí que mejoran los resultados reduciendo estas distancias y tiempos no solo en el picking sino también en reposición.

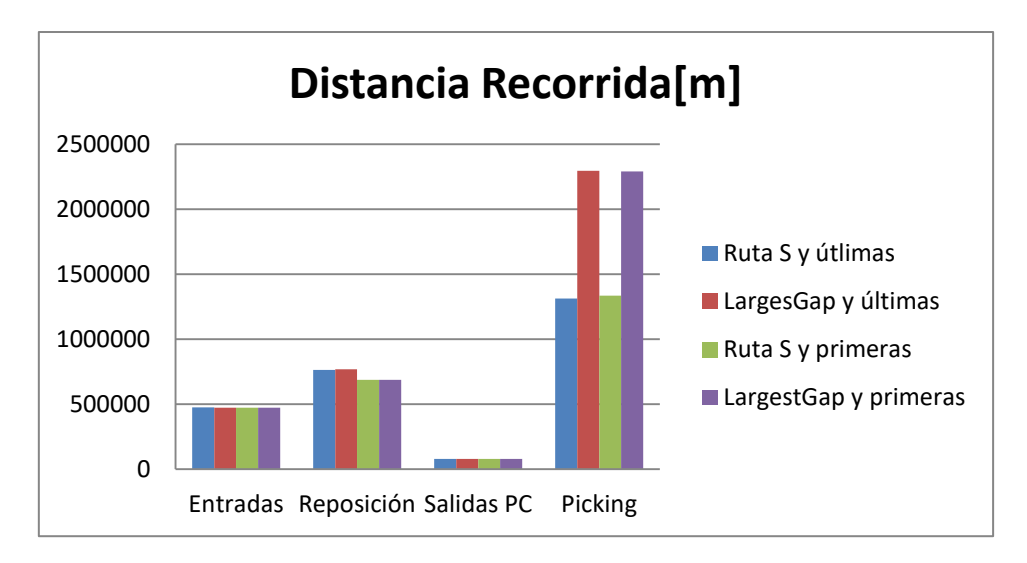

*Gráfico 5: Distancias en cada proceso.*

<span id="page-31-1"></span>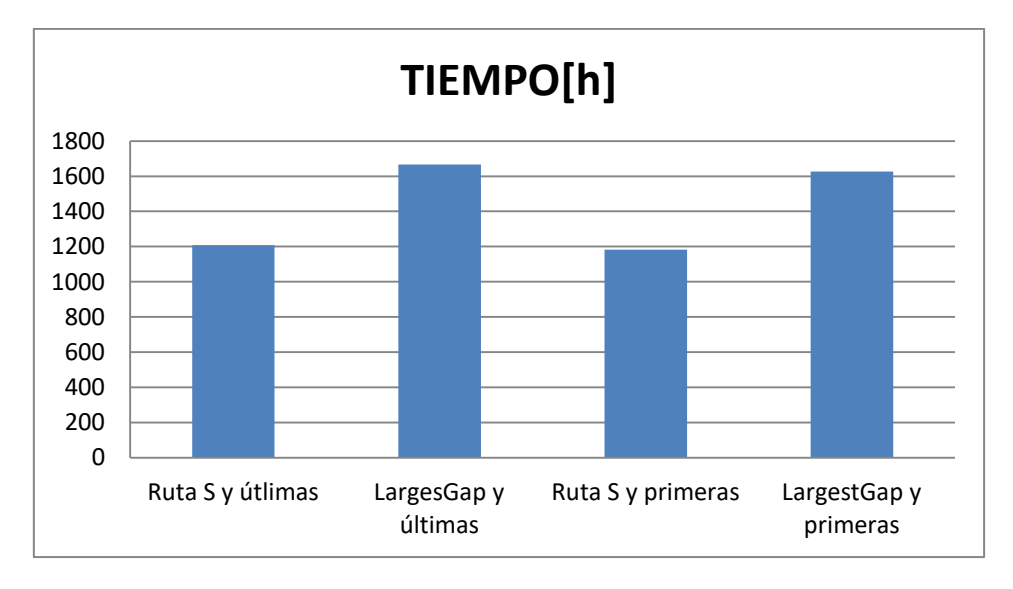

*Gráfico 6: Tiempo empleado por los operarios.*

## <span id="page-31-2"></span><span id="page-31-0"></span>**5.2.3.Ubicaciones por clases.**

En este caso, la clasificación de referencias se realiza en función del número de picks utilizada para asignar medios palets en el primer apartado. Sí, clasificaremos las referencias en cinco clases siendo de la clase 1 las que más picks realizan y la clase 5 las que menos, que coinciden con las referencias en medio palet que son el 30% del total de referencias.

Sorprendentemente, como vemos en la Gráfica 7 los resultados son mejores en el escenario sin zonificar. Esto se debe a que la diferencia de pedidos entre unas referencias y otras no es muy grande, y por tanto la clasificación no es muy adecuada. Esto es habitual en almacenes con un número de referencias elevado como es nuestro caso. Las distancias aumentan debido a tener que dejar los palets en sus determinadas zonas y en la ruta de picking que es donde deberían reducirse tampoco lo hace, debido preferentemente a los motivos nombrados.

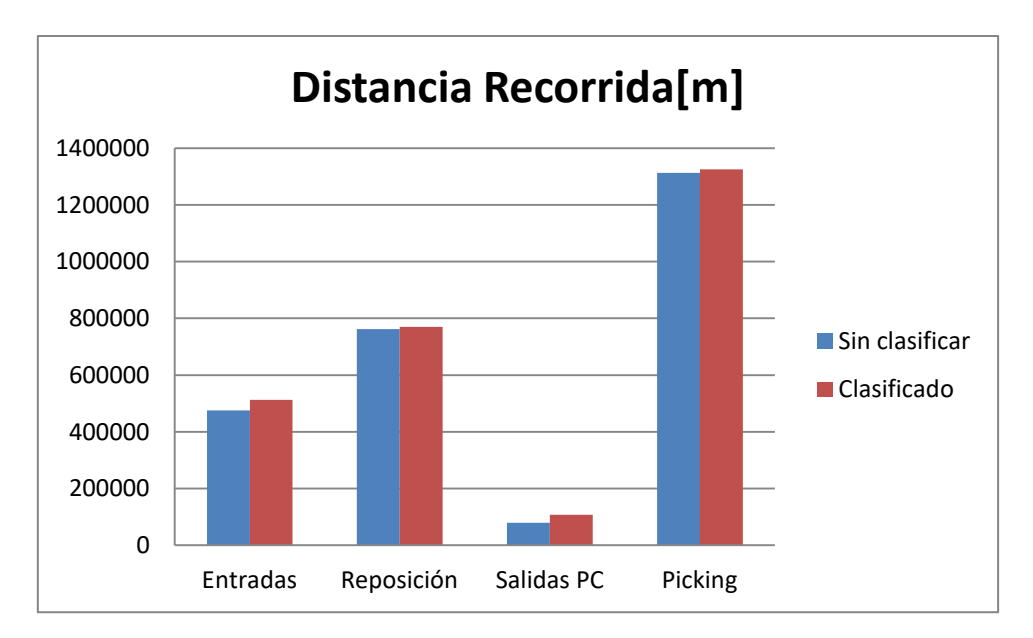

*Gráfico 7: Distancias en cada proceso.*

#### <span id="page-32-1"></span><span id="page-32-0"></span>**5.2.4. Resultados controlar el stock zona de picking.**

Otra estrategia interesante es definir un stock controlado en la zona de picking, es decir, se mantienen cantidades suficientes de cada referencia para abastecer los pedidos de un día sin tener que bajar material. En esta operativa, las bajadas de palet se realizan de golpe en una zona horaria del día. Esta estrateia simplifica en gran parte el proceso de picking en un almacén real ya que durante el picking no hay que estar pendiente de las reposiciones.

En esta parte lo más importante es elegir el stock a mantener en el nivel 1, ya que podrían quedar pedidos sin servirse si no hay suficiente mercancía, pero tampoco hay mucho espacio en este nivel 1 para disponer de stocks amplios. Así, en primer lugar, se decide que el stock sea el número de unidades máximo solicitadas en un día durante el periodo a evaluar. Esto es algo que en un proceso real no podría hacerse ya que se desconocen estos datos, y habría que estimarlos con el histórico de pedidos.

Tras 15 días de simulación con un total de 12490 líneas de pedido de unidades sueltas, 611 líneas no se han realizado por falta de material, lo que significa que esta estrategia no sea válida.

Otra opción es aumentar el valor de este stock, pero dado que el nivel de ocupación en el nivel 1 es del 78,8%, no parece posible un aumento considerable. Este escenario no es válido para nuestro caso, y esto se debe principalmente a la política de no poder extraer un pedido de una referencia de diferentes palets con la misma. Otra razón es que estas políticas de mantenimiento de stocks son más adecuadas para almacenes con menor número de referencias.

## <span id="page-33-0"></span>**6.Conclusiones.**

Hemos realizado una comparativa de los resultados de los diferentes escenarios, pudiendo comprobar en las tablas de resultados y en los gráficos comparativos los KPI's que habíamos diseñado. Finalmente, se va a hacer una comparativa más amplia de estos resultados, aclarando algunos de ellos y sacando unas conclusiones desde un punto de vista más global.

En primer lugar, destacamos que mediante la aplicación de los medios palets se consigue mejorar el nivel de ocupación. El nivel de ocupación que hemos señalado es el que encontramos en el día 100, ya que en primer lugar este es considerablemente más bajo porque el almacén está más vacío. Nos importa el valor de este último nivel de ocupación, así como su tendencia en los últimos días, ya que lo que no queremos es que este se acerque al 100 % dejando el nivel 1 sin huecos libres. Aunque las distancias y los tiempos totales del periodo evaluado si aumentan un poco en el caso del 30 % de medios palets, no es un aumento considerable por lo que si recomendaríamos trabajar con ese escenario para este caso.

También hemos comprobado que se mejora, aunque de una manera no muy destacable, teniendo las zonas de medios palets al principio de las estanterías. Esto puede deberse a que no existe una gran diferencia de pedidos entre las referencias, cosa que se ha afirmado al comparar el escenario clasificado y el no clasificado. De esta manera es mejor concentrar más palets al principio, aunque en esos palets se realicen menos picks. Por otro lado, la ruta en S también nos ha resultado mejor que la del hueco más lejano.

Al intentar utilizar un escenario con un stock controlado, nos hemos dado cuenta de que empeoraba los resultados de una manera que lo hacía inviable. De esta conclusión, lo más destacable es el haber comprobado lo complicado que es la operativa en almacenes tan grandes y con un número de referencias y pedidos tan elevados. Viendo como cambios de este tipo que a priori no parece importante, hace que no se sirvan muchos pedidos. Esto también da valor a este tipo de estudios demostrando su utilidad para descartar opciones inadecuadas mediante simulación.

Realizar estas comprobaciones con estos modelos es algo útil ya que no hay que realizarlas en un almacén real con todo lo que eso conlleva. Después de evaluar los escenarios de este trabajo nos quedamos con conclusiones útiles para almacenes de este tipo. Sin embargo, hay otros muchos escenarios que se pueden valorar en este mismo modelo y sacar otras conclusiones también útiles. Aunque en este estudio no se aplican, se van a enumerar algunas de las que consideramos que pueden ser más eficaces en posibles trabajos futuros. Algunas alternativas sencillas podrían ser trabajar por oleadas o medios palets en horizontal.

Cabe destacar que con un procedimiento similar se podría estudiar la posibilidad de poder realizar picking de una misma referencia en diferentes palets; en ese caso cuando en un palet no hay suficientes unidades sueltas para ese pedido, se gastaría el palet y se cogerían las unidades restantes de otro palet. Así se solucionaría el problema de palets con pocas unidades y de la alta ocupación del nivel de picking, pero se complicaría la operativa y posiblemente las distancias aumentarían.

Otra posibilidad adecuada para aplicar en nuestro escenario final sería el poder realizar el picking también en el nivel 2, lo que también solucionaría los problemas nombrados. Y de la misma manera complicaría el proceso. Estos cambios, aunque no modificarían en gran parte nuestro modelo, sí que supondrían cierta complejidad en la programación por lo que podrían formar parte de otro estudio.

#### <span id="page-34-0"></span>**7.Bibliografía.**

- Battini, Daria, Martina Calzavara, Alessandro Persona, and Fabio Sgarbossa. 2018. "A Method to Choose between Carton from Rack Picking or Carton from Pallet Picking." *Computers and Industrial Engineering* 126(January 2017):88–98.
- Bottani, Eleonora, Andrea Volpi, and Roberto Montanari. 2019. "Design and Optimization of Order Picking Systems: An Integrated Procedure and Two Case Studies." *Computers and Industrial Engineering* 137(September):106035.
- Cakmak, Emre, Noyan Sebla Gunay, Gulsah Aybakan, and Mehmet Tanyas. 2012. "Determining the Size and Design of Flow Type and U-Type Warehouses." *Procedia - Social and Behavioral Sciences* 58:1425–33.
- Calzavara, Martina, Christoph H. Glock, Eric H. Grosse, Alessandro Persona, and Fabio Sgarbossa. 2016. "Models for an Ergonomic Evaluation of Order Picking from Different Rack Layouts." *IFAC-PapersOnLine* 49(12):1715–20.
- Calzavara, Martina, Christoph H. Glock, Eric H. Grosse, Alessandro Persona, and Fabio Sgarbossa. 2017. "Analysis of Economic and Ergonomic Performance Measures of Different Rack Layouts in an Order Picking Warehouse." *Computers and Industrial Engineering* 111:527–36.
- Chabot, Thomas, Leandro C. Coelho, Jacques Renaud, and Jean François Côté. 2018. "Mathematical Model, Heuristics and Exact Method for Order Picking in Narrow Aisles." *Journal of the Operational Research Society* 69(8):1242–53.
- Chackelson, Claudia. 2013. *Metodología de Diseño de Almacenes: Fases, Herramientas y Mejores Prácticas.*
- van Gils, Teun, An Caris, Katrien Ramaekers, and Kris Braekers. 2019. "Formulating and Solving the Integrated Batching, Routing, and Picker Scheduling Problem in a Real-Life Spare Parts Warehouse." *European Journal of Operational Research* 277(3):814–30.
- Horta, Miguel, Fábio Coelho, and Susana Relvas. 2016. "Layout Design Modelling for a Real World Just-in-Time Warehouse." *Computers and Industrial Engineering*  $101:1-9.$
- de Koster, René, Tho Le-Duc, and Kees Jan Roodbergen. 2007. "Design and Control of Warehouse Order Picking: A Literature Review." *European Journal of Operational Research* 182(2):481–501.
- Yener, Furkan and Harun Resit Yazgan. 2019. "Optimal Warehouse Design: Literature Review and Case Study Application." *Computers and Industrial Engineering*

129(January):1–13.

- Zhang, Ren Qian, Meng Wang, and Xing Pan. 2019. "New Model of the Storage Location Assignment Problem Considering Demand Correlation Pattern." *Computers and Industrial Engineering* 129(December 2018):210–19.
- Žulj, Ivan, Christoph H. Glock, Eric H. Grosse, and Michael Schneider. 2018. "Picker Routing and Storage-Assignment Strategies for Precedence-Constrained Order Picking." *Computers and Industrial Engineering* 123(January):338–47.

## <span id="page-36-0"></span>**Anexo 1. Modelo del Almacén Original.**

Ya se ha descrito la descripción del proceso de simulación como la parte principal del modelo, pero es necesario conocer todos los aspectos del modelo de simulación. Como hemos nombrado, este trabajo parte de un modelo original que a su vez se ha utilizado en otros estudios; por ello este apartado podría ser complementario al estudio previo, ya que el aprendizaje y dominio de este modelo se ha desarrollado de forma paralela a la revisión de la literatura. El modelo original es muy amplio ya que ofrece alternativas para diferentes características, y muchas de ellas no serán de utilidad en este estudio y otras sufrirán variaciones importantes.

En la Figura 6, se muestra un mapa conceptual en el que dividimos las que consideramos las partes conceptuales más importantes, aunque dentro del programa no se diferencien como tal. Los datos de entrada corresponden a los ficheros de Excel externos, que además de albergar los datos con las entradas y salidas de material, contienen algunos parámetros de configuración. Los elementos son la parte más importante del almacén, pero en el modelo sólo se encuentran dentro de variables. Cómo ya hemos dicho, en el modelo de simulación las partes más importantes son las funciones, que son las que utilizan los datos de entrada, y con ayuda de estos crean los elementos dentro de la simulación.

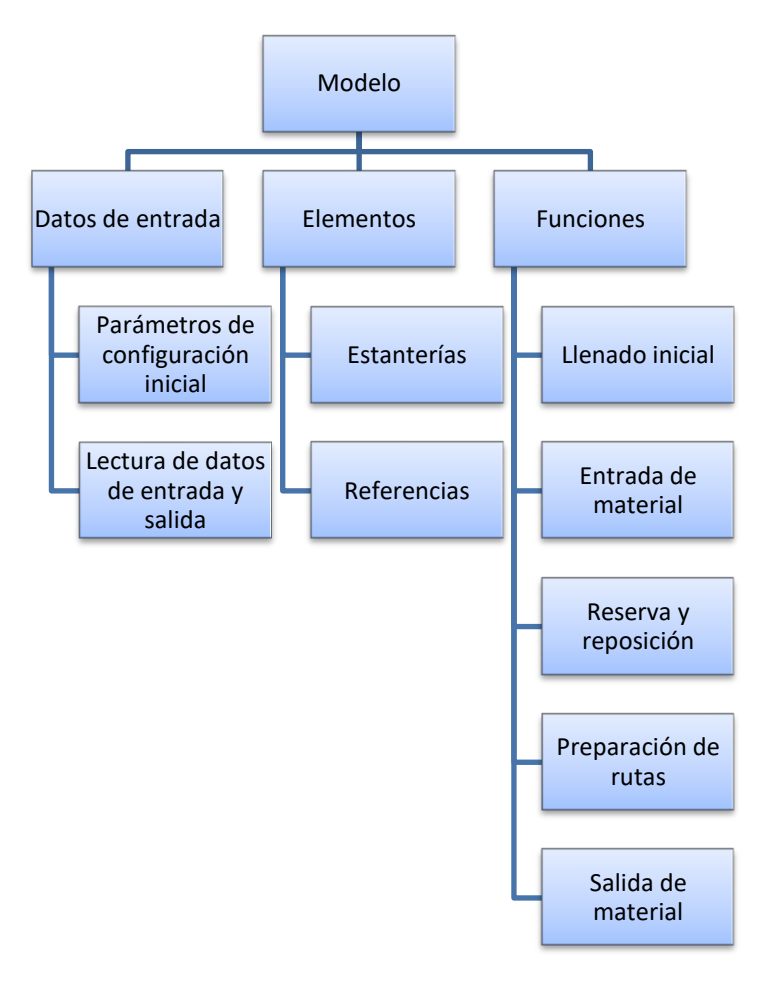

<span id="page-36-1"></span>*Figura 7: Estructura del modelo de simulación.*

## <span id="page-37-0"></span>**A1.1.Datos de entrada.**

Está parte es la formada por los ficheros de Excel en los que se encuentra la información para hacer funcionar el modelo. Los ficheros se dividen en dos partes muy diferentes que se explican en los dos apartados siguientes.

#### <span id="page-37-1"></span>**A1.1.1.Parámetros de configuración inicial.**

Aquí es importante explicar las opciones que están implementadas en el modelo de almacén original y que afectan a varios aspectos de importancia en su funcionamiento. La comparativa entre algunos de estos aspectos se ha realizado en trabajos previos a este, pero la gran variedad que se puede implementar en el modelo hace que se creara el fichero DT\_Configuracion. Con ello se introduce la posibilidad de introducir estas variaciones de forma sencilla en el modelo y sin tener que modificar el código que es un proceso costoso. En la Figura 7 podemos observar el contenido de ese fichero, y a continuación se explicará cómo se introducen las variaciones en él y en qué consisten las más importantes.

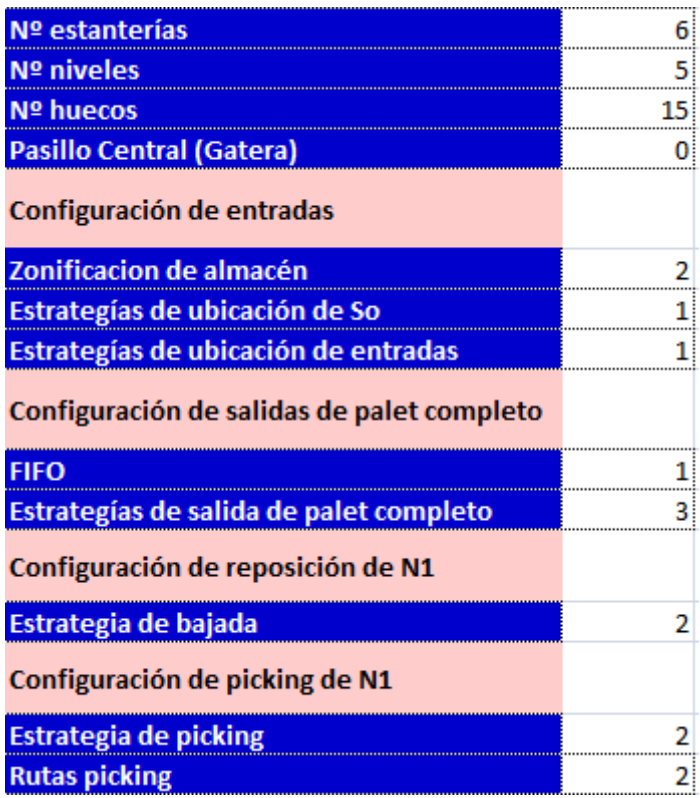

*Figura 8: DT\_Configuración.*

<span id="page-37-2"></span>En los primeros cuatro recuadros, elegimos la configuración física de las estanterías, el modelo está programado para poder variar entre: 1-20 estanterías, 1-10 niveles y 1-50 huecos (3-150 ubicaciones). El pasillo central está ubicado en el centro de la estantería, ocupa 2 niveles de altura y 2 huecos, lo que quiere decir que en caso de trabajar con estanterías con pasillo central se pierden 6 ubicaciones de picking y 6 ubicaciones de almacenamiento en cada estantería.

El resto de opciones están ligadas a las funciones, pero algunas de ellas tienen características similares. Por ejemplo, las estrategias de seguir el orden de estantería/nivel/posición o nivel/estantería/posición nos pueden servir para ubicar palets y para buscar un palet a extraer. En la Figura 8 se muestra un esquema de las opciones que tiene el usuario para la operativa del almacén.

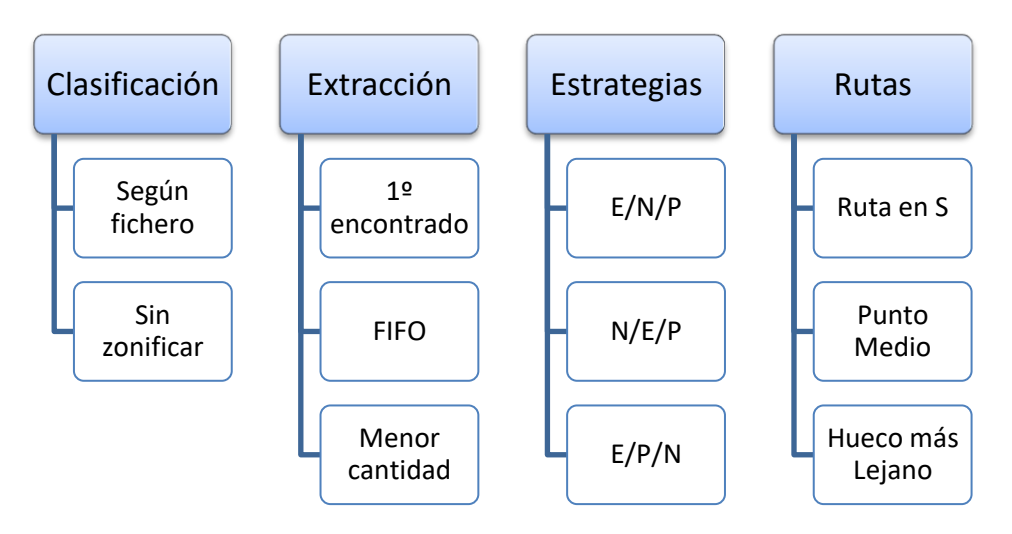

*Figura 9: Opciones del diseño.*

<span id="page-38-0"></span>La clasificación de las estanterías se realiza desde el fichero DT\_Clasificación, que se muestra en la Figura 9. En la imagen puede ver una parte de la estantería 1 en la que se ve claramente cómo esta distribuidas las diferentes zonas de la clasificación. Esta zonificación se puede realizar en base a diferentes criterios. Se asignarán también a las referencias las mismas clasificaciones que en las estanterías en base a su rotación. En el caso contrario, en el almacén sin zonificar, cualquier referencia podrá colocarse en cualquier ubicación libre.

|                | ESTANTERIA 3 |  |   |                    |  |     |    |    |    |     |    |    |    |    |    |    |     |     |       |    |          |    |    |    |     |      |     |     |    |     |  |  |    |  |
|----------------|--------------|--|---|--------------------|--|-----|----|----|----|-----|----|----|----|----|----|----|-----|-----|-------|----|----------|----|----|----|-----|------|-----|-----|----|-----|--|--|----|--|
|                |              |  | 6 |                    |  | - 9 | 10 | 11 | 12 | -13 | 14 | 15 | 16 | 17 | 18 | 19 | -20 | -21 | 22 23 | 24 | 25 26 27 | 28 | 29 | 30 | -31 | - 32 | -33 | -34 | 36 | -37 |  |  | 42 |  |
| 10             |              |  |   | ------------------ |  |     |    |    |    |     |    |    |    |    |    |    |     |     |       |    |          |    |    |    |     |      |     |     |    |     |  |  |    |  |
| 9              |              |  |   |                    |  |     |    |    |    |     |    |    |    |    |    |    |     |     |       |    |          |    |    |    |     |      |     |     |    |     |  |  |    |  |
| 8              |              |  |   |                    |  |     |    |    |    |     |    |    |    |    |    |    |     |     |       |    |          |    |    |    |     |      |     |     |    |     |  |  |    |  |
| 7              |              |  |   |                    |  |     |    |    |    |     |    |    |    |    |    |    |     |     |       |    |          |    |    |    |     |      |     |     |    |     |  |  |    |  |
| 6              |              |  |   |                    |  |     |    |    |    |     |    |    |    |    |    |    |     |     |       |    |          |    |    |    |     |      |     |     |    |     |  |  |    |  |
| 5              |              |  |   |                    |  |     |    |    |    |     |    |    |    |    |    |    |     |     |       |    |          |    |    |    |     |      |     |     |    |     |  |  |    |  |
| 4              |              |  |   |                    |  |     |    |    |    |     |    |    |    |    |    |    |     |     |       |    |          |    |    |    |     |      |     |     |    |     |  |  |    |  |
| з              |              |  |   |                    |  |     |    |    |    |     |    |    |    |    |    |    |     |     |       |    |          |    |    |    |     |      |     |     |    |     |  |  |    |  |
| $\overline{2}$ |              |  |   |                    |  |     |    |    |    |     |    |    |    |    |    |    |     |     |       |    |          |    |    |    |     |      |     |     |    |     |  |  |    |  |
|                |              |  |   |                    |  |     |    |    |    |     |    |    |    |    |    |    |     |     |       |    |          |    |    |    |     |      |     |     |    |     |  |  |    |  |

*Figura 10: DT\_Clasificación.*

<span id="page-38-1"></span>En el caso de la extracción nos referimos a la salida de palets completos ya sea para su expedición o para reponer la zona de picking, y la extracción de unidades sueltas en el picking. Las tres posibilidades se refieren al criterio de búsqueda de la función para elegir una ubicación concreta entre todas las del almacén con la misma referencia.

Las estrategias nos sirven para el proceso de ubicación de palets tanto como de extracción, ya sea para expedición o para reposición del picking. En el modelo tenemos las tres opciones:

 **Regla E/N/P:** En esta estrategia se llenan los niveles de cada estantería comenzando por el nivel inferior y hasta que no está la estantería completa no se pasa a la siguiente. En la Figura 10 se muestra claramente el proceso.

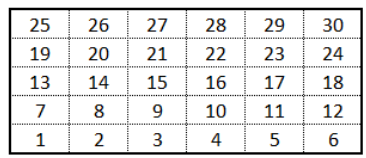

| 55 | 56 | 57 | 58 | 59 | 60 |
|----|----|----|----|----|----|
| 49 | 50 | 51 | 52 | 53 | 54 |
| 43 | 44 | 45 | 46 | 47 | 48 |
| 37 | 38 | 39 | 40 | 41 | 42 |
| 31 | 32 | 33 | 34 | 35 | 36 |

*Figura 11: Estantería/Nivel/Posición.*

<span id="page-39-0"></span> **Regla N/E/P:** De otra forma, en esta estrategia se van llenando los niveles de todas las estanterías antes de pasar al siguiente nivel en cada una de las estanterías. Esto se puede observar en la Figura 11.

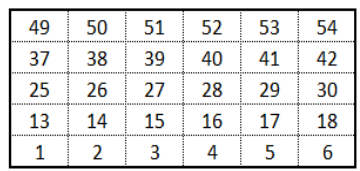

| 55 | 56 | 57 | 58 | 59 | 60 |
|----|----|----|----|----|----|
| 43 | 44 | 45 | 46 | 47 | 48 |
| 31 | 32 | 33 | 34 | 35 | 36 |
| 19 | 20 | 21 | 22 | 23 | 24 |
|    | 8  | q  | 10 | 11 | 12 |

*Figura 12: Nivel/Estantería/Posición.*

<span id="page-39-1"></span> **Regla E/P/N:** La tercera estrategia consiste en realizar el llenado de todos los niveles para una posición dada en cada estantería, de igual forma que las anteriores se puede observar en la figura 12.

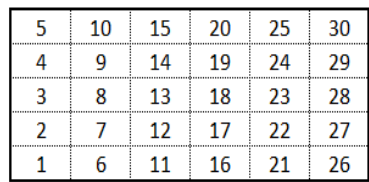

| 35 | 40 | 45 | 50 | 55 | 60 |
|----|----|----|----|----|----|
| 34 | 39 | 44 | 49 | 54 | 59 |
| 33 | 38 | 43 | 48 | 53 | 58 |
| 32 | 37 | 42 | 47 | 52 | 57 |
| 31 | 36 | 41 | 46 | 51 | 56 |

*Figura 13: Estantería/Posición/Nivel.*

<span id="page-40-1"></span>Las rutas se aplican para el picking de unidades sueltas, y es uno de los procesos más complejos de este tipo del almacén y uno de los más estudiados. En este modelo tenemos tres opciones de rutas, y según las características del almacén puede ser más adecuada una u otra.

- **Ruta en S:** Es una de las rutas más sencillas. En esta ruta cada pasillo en el que hay al menos una ubicación con mercancía para picking se recorre por completo, mientras que no se entra en los pasillos sin mercancía que preparar. Al acabar de recoger la mercancía el preparador vuelve a la playa de expedición.
- **Punto medio:** La ruta del punto medio divide los pasillos en dos áreas, el picking de la mitad delantera se realiza accediendo a los pasillos desde la zona frontal, mientras que el picking de la mitad trasera se realiza accediendo a los pasillos desde la zona posterior.
- **Hueco más lejano(LargestGap):** Esta ruta es similar a la del punto medio, la diferencia es que en lugar de acceder hasta el punto medio el operario puede acceder hasta una ubicación predefinida, recorriendo el resto de las ubicaciones accediendo por la zona posterior.

#### <span id="page-40-0"></span>**A1.1.2.Lectura de datos de entrada y salida.**

En este apartado explicaremos el contenido de los otros cuatro ficheros de Excel. Estos ficheros contienen datos reales sobre la mercancía con la que se trabaja en el almacén. Los datos proporcionados por el caso real se han adaptado de la mejor forma posible para su lectura en el modelo. Por eso lo importante para entender su funcionamiento son las cabeceras de las tablas donde se muestran los datos que van a ir a las variables que son el cuerpo del modelo. En la siguiente figuras se mostrarán las columnas que son de utilidad para la lectura en el modelo.

<span id="page-41-2"></span>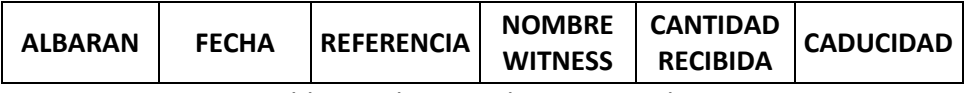

*Tabla 1:Columnas de DT\_Entradas.*

<span id="page-41-3"></span>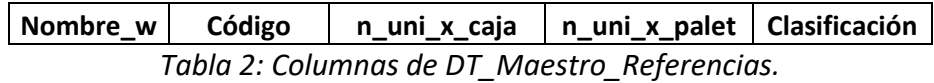

<span id="page-41-4"></span>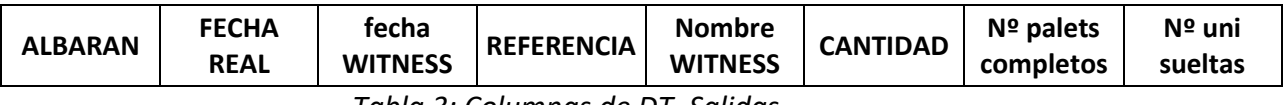

*Tabla 3: Columnas de DT\_Salidas.*

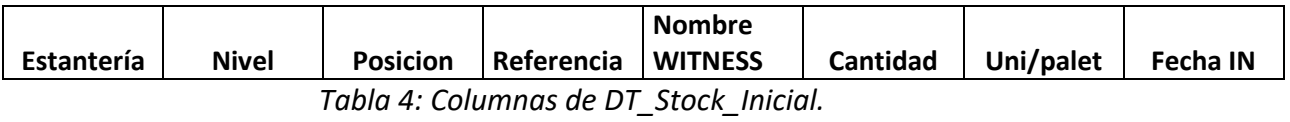

## <span id="page-41-5"></span><span id="page-41-0"></span>**A1.2.Elementos del Modelo.**

Las estanterías son la parte más visual del modelo, y en este apartado les hacemos especial mención ya que dentro de este no existen como tal. Los datos referidos a las estanterías como los de ocupación (ubicaciones ocupadas, cantidad, etc.), se recogen dentro de variables que van leyendo y escribiendo las funciones. Ya se ha visto las diferentes configuraciones que pueden tener las estanterías, esto afecta seriamente al funcionamiento del almacén y en gran medida a los parámetros que se quieren evaluar en este estudio.

En el apartado anterior hemos visto el maestro de referencias, donde se ve claramente como se ha adaptado la mercancía para trabajar en el modelo con este sistema. En los siguientes apartados veremos cómo se adaptan las variables a este maestro de referencias y como son una de las partes más importantes del modelo.

## <span id="page-41-1"></span>**A1.3.Funciones del Modelo.**

Las funciones del modelo ya se han descrito en otro apartado, ya que como se ha explicado son la parte fundamental del proceso de simulación de los trabajos en el almacén. Las variaciones que ofrece este modelo original afectan al funcionamiento de las funciones y están programadas dentro de ellas. Los bloques en los que dividimos la operativa diaria son los que se corresponden con las diferentes funciones y por eso queda clara el porqué de su división y cuál es su funcionalidad por separado.

## <span id="page-42-0"></span>**Anexo 2. Benchmark.**

El modelo original cuenta con unos datos reales de productos para simular dentro de este almacén teórico, qué cómo se observa en la descripción del modelo están contenidos en una serie de ficheros Excel. Estos datos engloban los trabajos realizados durante un mes en un almacén concreto. Pero para este estudio, más centrado en el proceso de picking no los consideramos del todo adecuados. Por ello, se ha utilizado un fichero de salidas para adaptar un benchmark propio para nuestro estudio.

Este fichero de salidas se encuentra adjunto a uno de los artículos revisados en la bibliografía. Estos datos se recopilaron de un minorista en línea, que vende productos en Internet. Se encuentran en una tabla de Excel que incluye un total de 19.718 pedidos recopilados en un año y que trabaja con 787 referencias diferentes (Zhang, Wang, and Pan 2019).

Como se comprueba en la descripción del modelo, los ficheros con los datos son parte fundamental del modelo de simulación. Y para poder utilizarlos, además de adaptar este fichero Excel extraído a uno similar al DT\_Salidas anterior, hay que crear los otros ficheros de DT\_Stock\_Inicial, DT\_Maestro\_Referencias y DT\_Entradas. En este Anexo explicamos el proceso laborioso de adaptación de estos datos.

El fichero original de salidas es sencillo, en la figura podemos ver su composición. Cada fila se compone del pedido de un producto, y el archivo llega hasta las 269333 filas que son un año entero de pedidos. La columna de Nº de orden se corresponde al albarán, la de Nº de producto a la referencia, y la columna nombre al tipo de producto; traduciendo su contenido observamos que engloba productos como: Bolsa de almacenamiento de lunares rosas, Papel de regalo con estampado de lunares azul, Paraguas infantil retro rojo, Soporte de recetas retro ó Juego de herramientas para hacer atascos de impresión. Esta última columna la eliminamos desde un principio ya que no nos es de utilidad.

|                | Α           | B              | с              | D        | E        |
|----------------|-------------|----------------|----------------|----------|----------|
|                | Nº de orden | Nº de producto | Nombre         | Cantidad | Fecha    |
| $\overline{2}$ | 652224      |                | 34607 粉色圆点收纳袋  | 10       | 2011/1/4 |
| 3              | 652224      |                | 33720 蓝色圆点花纹包  | 25       | 2011/1/4 |
| 4              | 652224      |                | 33719 红色复古包装纸  | 25       | 2011/1/4 |
| 5              | 652224      |                | 34600 复古回收袋    | 5        | 2011/1/4 |
| 6              | 652224      |                | 32939 红色复古购物袋  | 10       | 2011/1/4 |
| 7              |             | 652224 97320B  | 红色复古收纳袋        | 10       | 2011/1/4 |
| 8              | 652224      |                | 32903 红色复古儿童伞  | 6        | 2011/1/4 |
| 9              | 652224      |                | 35182 印花果酱制作工! | 12       | 2011/1/4 |
| 10             | 652224      |                | 34888 复古菜谱架    | 6        | 2011/1/4 |

<span id="page-42-1"></span>*Figura 14: Fichero de datos inicial.*

En primer lugar, sabiendo que el fichero contiene 787 referencias, se realiza un filtro a cada una de ellas para poder comprobar sus líneas de pedidos y así realizar el maestro de referencias del almacén. Esta es la parte más tediosa, ya que se analizan los pedidos de cada una de las 787 referencias para determinar su número de unidades por palet, el número de cajas por palet y el número de unidades por caja que cuadren de una manera realista con las líneas de pedidos. Esto se realiza comparando los pedidos más habituales y la multiplicidad de estos. En la figura se muestran algunas de las referencias obtenidas.

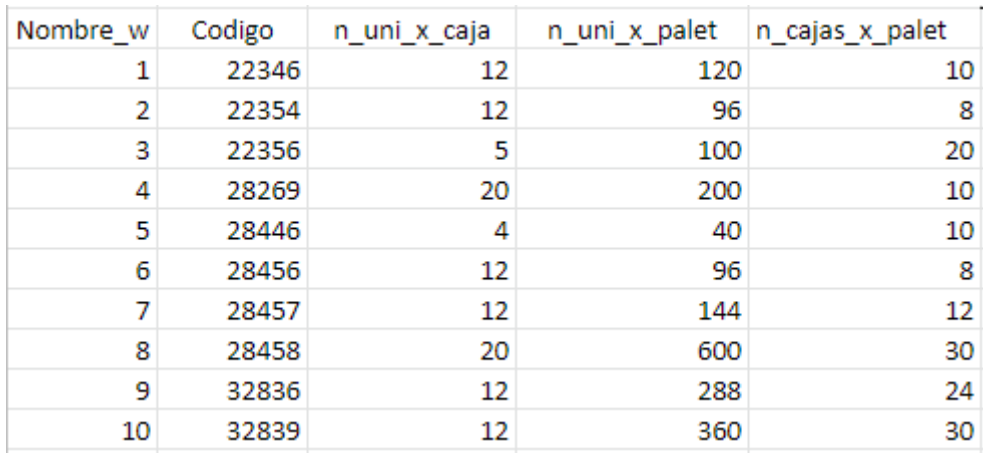

#### *Figura 15: Maestro de referencias.*

<span id="page-43-0"></span>Una vez conocidas las referencias y sus características importantes, nos queda determinar los archivos de entradas y stock inicial. Estos los realizamos de forma conjunta, ya que ambos tienen que ver con el material del que vamos a disponer en el almacén para servir los pedidos. Como en este caso real no tenemos estos datos, se tienen que crear. Este proceso sería similar a la planificación de stocks que se hacen tanto en almacenes de este tipo como en fábricas con cadenas de montaje. Para ello realizamos una especie de MRP (Material Requirement Plannig) que se muestra en la figura. En esta tabla, analizamos las necesidades de producto que tiene cada referencia para cada una de las semanas que se quieren simular. Reducimos el archivo de salidas a la mitad, considerando sólo hasta el mes de junio por lo que analizaremos 26 semanas.

|                    |                        | <b>SEMANA</b> |     | $\bf{0}$     |           |           |                |     |     |      |     | $\overline{2}$ |           |      |                 | 3   |
|--------------------|------------------------|---------------|-----|--------------|-----------|-----------|----------------|-----|-----|------|-----|----------------|-----------|------|-----------------|-----|
|                    |                        | <b>DÍAS</b>   |     |              |           |           |                | 1   |     |      |     |                |           |      |                 | 14  |
| <b>REFERENCIAS</b> | <b>UNI/PALET TOTAL</b> |               | So  | Pide         | Stock Ini | <b>NX</b> | N <sub>1</sub> | 6   | So  | Pide | Dia | 13             | <b>So</b> | Pide | Dia             | 20  |
| 22346              | 120                    | 1259          | 44  | 0            | 44        | 0         | 44             | 8   | 36  |      |     | 25             | 11        | 0    |                 |     |
| 22354              | 96                     | 6251          | 140 | $\mathbf{0}$ | 140       | 96        | 44             | 23  | 117 |      |     | 45             | 72        | 0    |                 | 40  |
| 22356              | 100                    | 1365          | 100 | $\mathbf{0}$ | 100       | 100       | $\mathbf{0}$   | 98  | 2   | 100  | 6   | 79             | 23        | 100  | 11              | 36  |
| 28269              | 200                    | 1816          | 267 | $\mathbf{0}$ | 267       | 200       | 67             | 225 | 42  | 200  | 5   | 116            | 126       | 200  | 10 <sup>1</sup> | 260 |
| 28446              | 40                     | 589           | 60  | 0            | 60        | 40        | 20             | 15  | 45  |      |     | 10             | 35        | 0    |                 |     |
| 28456              | 96                     | 1552          | 42  | $\mathbf{0}$ | 42        | 0         | 42             | 1   | 41  |      |     | 0              | 41        | 0    |                 |     |
| 28457              | 144                    | 599           | 50  | $\mathbf{0}$ | 50        | 0         | 50             | 36  | 14  | 144  | 4   | 55             | 103       | 0    |                 | 35  |
| 28458              | 600                    | 1254          | 800 | $\mathbf{0}$ | 800       | 600       | 200            | 2   | 798 |      |     | 92             | 706       | 0    |                 | 35  |
| 32836              | 288                    | 784           | 144 | $\mathbf{0}$ | 144       | $\bf{0}$  | 144            | 2   | 142 |      |     | 3              | 139       | 0    |                 |     |
| 32839              | 360                    | 1861          | 144 | 0            | 144       | $\bf{0}$  | 144            | 25  | 119 | 360  |     | 399            | 80        | 360  | 10              | 170 |

<span id="page-43-1"></span>*Figura 16: Generar pedidos por semanas.*

Como podemos ver en la figura, se crea de forma aleatoria pero siguiendo las características de las referencias un stock inicial. A partir de ahí, según las unidades que se vayan a necesitar la semana siguiente, se realizan entradas de palets completos de las referencias al almacén. Los días que va a entrar cada palet se hace de forma aleatoria entre los de esa semana. Con esta información ya podemos crear los dos ficheros que nos faltaban de forma similar a los del modelo original. Cabe destacar que se desglosan los pedidos de más de un palet, ya que en el modelo cada fila corresponde a un único palet. Con los cuatro ficheros adaptados a las tablas de Excel de lectura de datos dentro del modelo que se han creado, ya se pueden simular este escenario único de mercancía real creado para este estudio y que puede ser de utilidad para muchos otros.

## <span id="page-44-0"></span>**Anexo 3. Resultados.**

Este anexo contiene tablas que resumen los resultados que se guardan en ficheros Excel para cada uno de los días en cada uno de los escenarios simulados en el diseño de experimentos y con los que se han realizado las gráficas de estos.

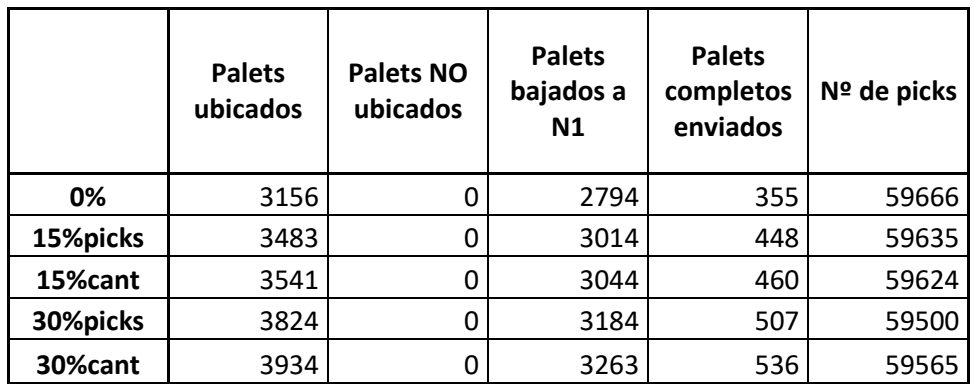

*Tabla 5: KPI's apartado 5.2.1.*

<span id="page-44-1"></span>

|          | <b>Palets</b><br>partidos | <b>Palets</b><br>completos<br><b>NO</b><br>enviados | <b>Picks NO</b><br>enviados | Nivel de<br>ocupación<br>N <sub>1</sub> |
|----------|---------------------------|-----------------------------------------------------|-----------------------------|-----------------------------------------|
| 0%       | 0                         |                                                     | O                           | 97,16                                   |
| 15%picks | 170                       |                                                     | 10                          | 92,66                                   |
| 15%cant  | 190                       | 1                                                   | 10                          | 92                                      |
| 30%picks | 307                       | 1                                                   | 10                          | 85,33                                   |
| 30%cant  | 392                       | 1                                                   | 10                          | 84,4166667                              |

<span id="page-44-2"></span>*Tabla 6: KPI's apartado 5.2.1.*

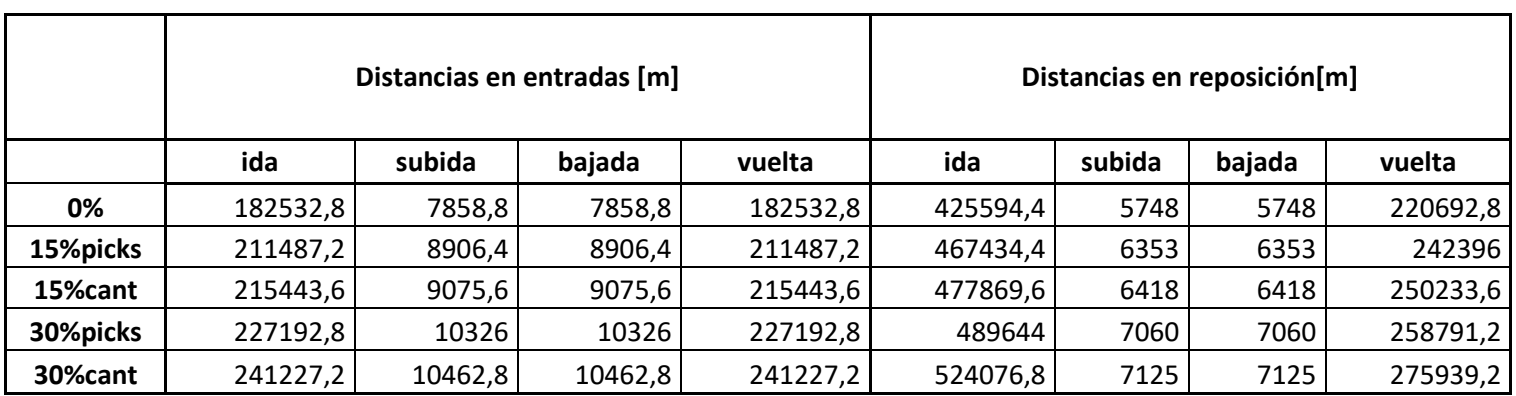

*Tabla 7: KPI's apartado 5.2.1.*

<span id="page-45-0"></span>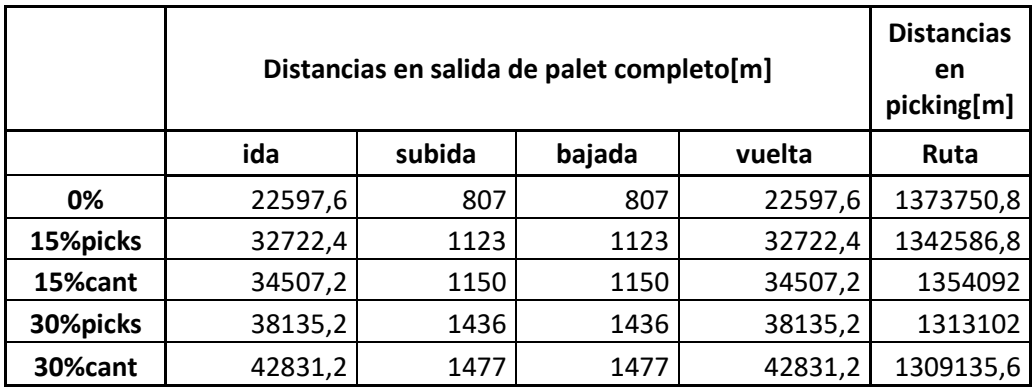

*Tabla 8: KPI's apartado 5.2.1.*

<span id="page-45-1"></span>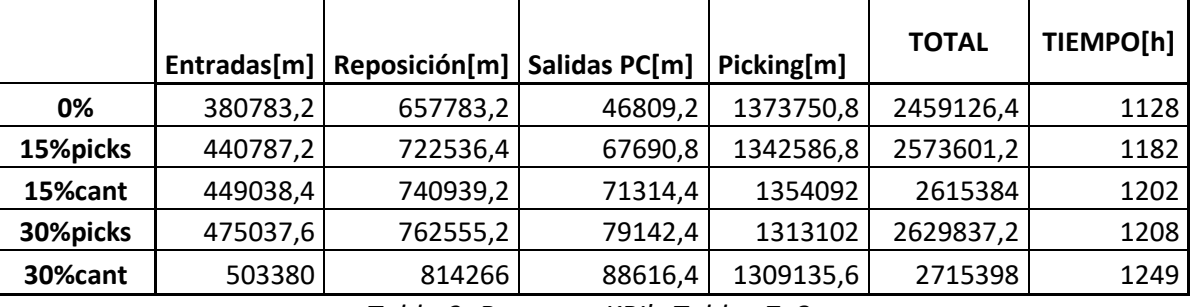

*Tabla 9: Resumen KPI's Tablas 7y8.*

<span id="page-45-2"></span>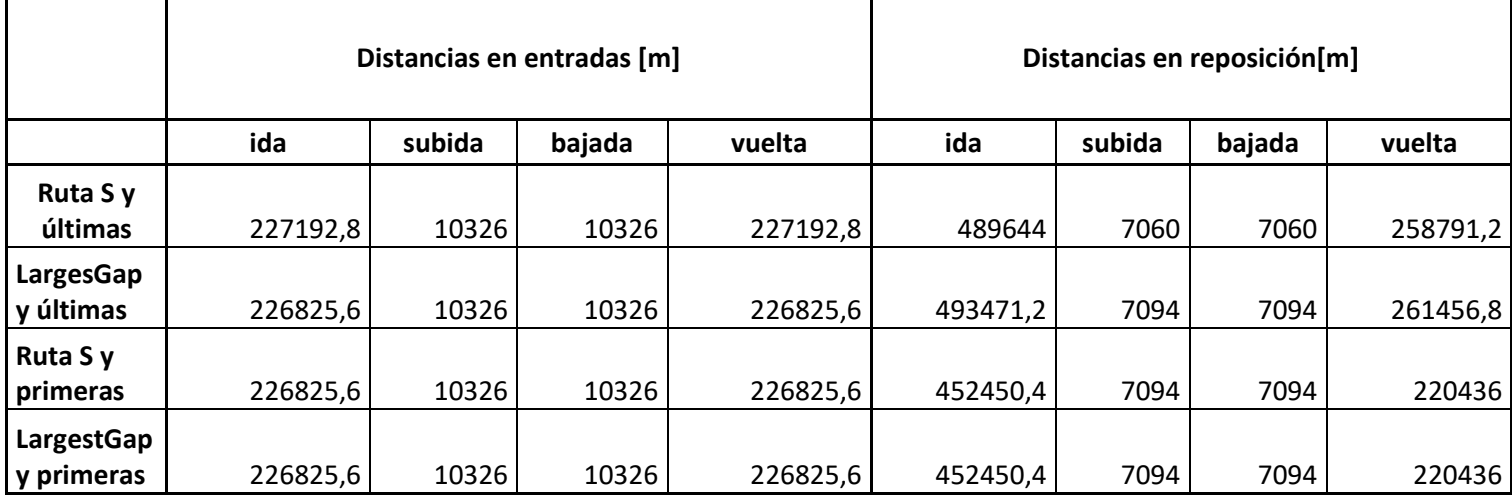

<span id="page-45-3"></span>*Tabla 10: KPI's apartado 5.2.2.*

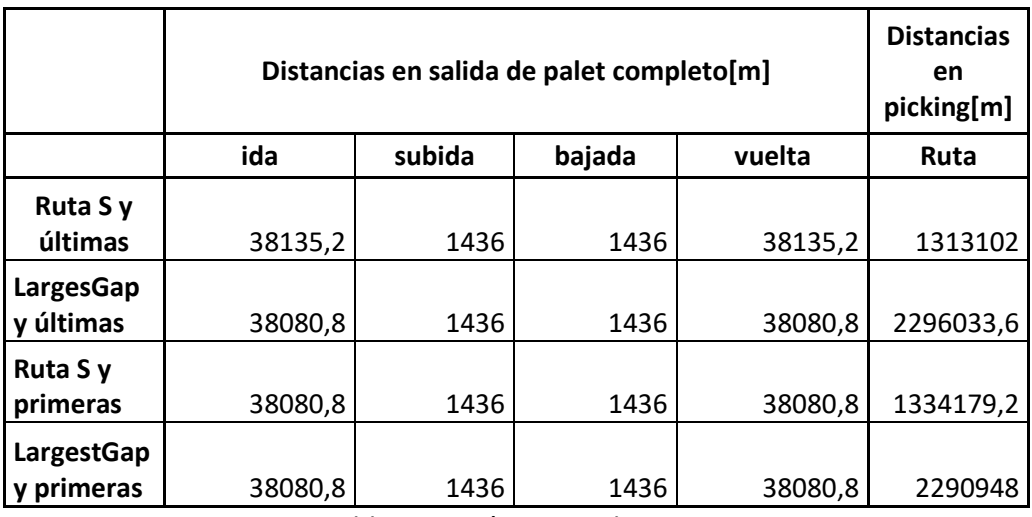

*Tabla 11: KPI's apartado 5.2.2.*

<span id="page-46-0"></span>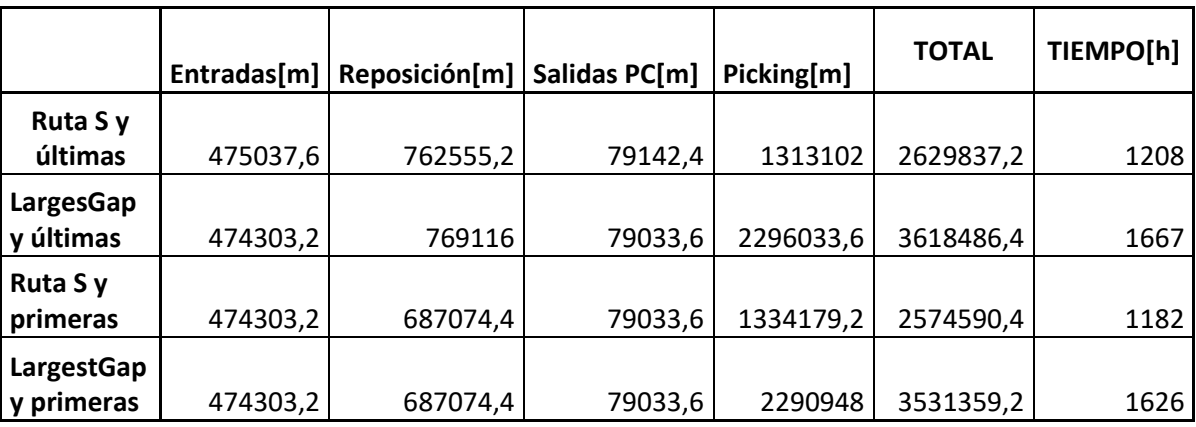

*Tabla 12: Resumen KPI's Tablas 10 y 11.*

<span id="page-46-2"></span><span id="page-46-1"></span>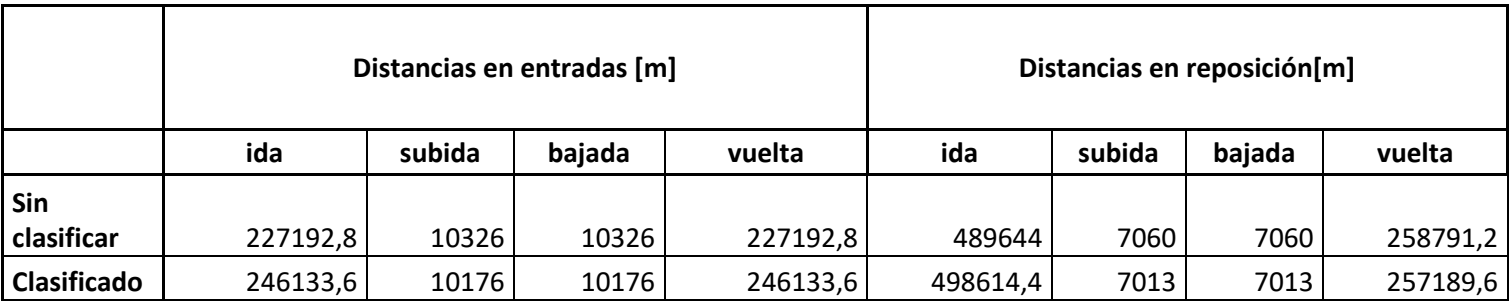

*Tabla 13: KPI's apartado 5.2.3.*

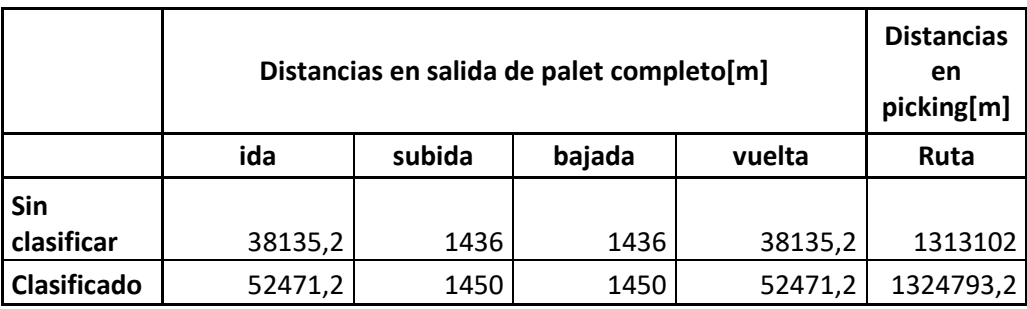

*Tabla 14: KPI's apartado 5.2.3.*

<span id="page-47-1"></span><span id="page-47-0"></span>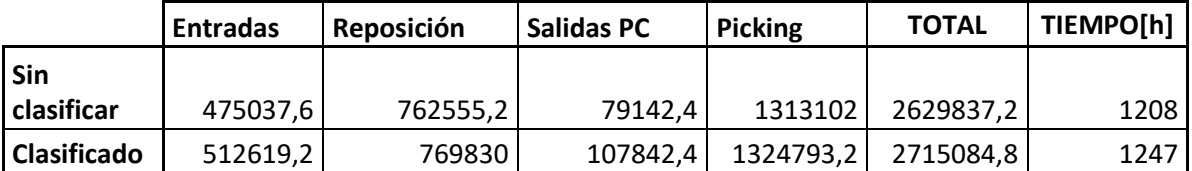

*Tabla 15: Resumen KPI's Tablas 13y14.*